# **ГАОУ ВО «ДАГЕСТАНСКИЙ ГОСУДАРСТВЕННЫЙ УНИВЕРСИТЕТ НАРОДНОГО ХОЗЯЙСТВА»**

*Утвержден решением Ученого совета ДГУНХ, протокол № 11 от 06 июня 2023 г.*

*.*

## **КАФЕДРА «ИНФОРМАЦИОННЫЕ СИСТЕМЫ И ПРОГРАММИРОВАНИЕ»**

# **ФОНД ОЦЕНОЧНЫХ СРЕДСТВ ПО ДИСЦИПЛИНЕ «ИНФОРМАТИКА»**

# **СПЕЦИАЛЬНОСТЬ 38.02.04 КОММЕРЦИЯ (ПО ОТРАСЛЯМ)**

# **УРОВЕНЬ ОБРАЗОВАНИЯ – СРЕДНЕЕ ПРОФЕССИОНАЛЬНОЕ**

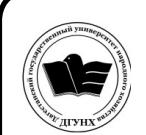

 ДОКУМЕНТ ПОДПИСАН ЭЛЕКТРОННОЙ ПОДПИСЬЮ

Сертификат: 00DDAA21EB96DCD5ECDD494784A037C099 Владелец: Бучаев Ахмед Гамидович Действителен: с 28.04.2023 до 21.07.2024

**УДК 004(075.8) ББК 32.81**

**Составитель** – Сеферова Зарина Агабалаевна, старший преподаватель кафедры «Информационные системы и программирование» ДГУНХ.

**Внутренний рецензент –** Мурадова Наида Бабаевна, кандидат педагогических наук, доцент кафедры «Информационные системы и программирование» ДГУНХ.

**Внешний рецензент**: Эсетов Ферхад Эзединович, кандидат педагогических наук, доцент, заведующий кафедрой информатики и вычислительной техники Дагестанского государственного педагогического университета

*Фонд оценочных средств по дисциплине «Информатика» разработан в соответствии с требованиями федерального государственного образовательного стандарта среднего профессионального образования по специальности 38.02.04 Коммерция (по отраслям), утвержденного приказом Министерства образования и науки Российской Федерации от 15 мая 2014 г. N 539, в соответствии с приказом от 24 августа 2022 г. № 762 «Об утверждении Порядка организации и осуществления образовательной деятельности по образовательным программам среднего профессионального образования», в соответствии с приказом Министерства образования и науки Российской Федерации от 17 мая 2012 г. №413 «Об утверждении федерального государственного образовательного стандарта среднего общего образования».*

Фонд оценочных средств по дисциплине *«*Информатика*»* размещен на официальном сайте www.dgunh.ru

Сеферова З.А. Фонд оценочных средств по дисциплине *«*Информатика*»* для специальности 38.02.04 Коммерция (по отраслям) – Махачкала: ДГУНХ, 2023. - 51  $\mathcal{C}$ .

Рекомендован к утверждению Учебно-методическим советом ДГУНХ 05 июня 2023 г.

Рекомендован к утверждению руководителем образовательной программы СПО – программы подготовки специалистов среднего звена по специальности 38.02.04 Коммерция (по отраслям), Атаевой Т.А.

Одобрен на заседании кафедры «Информационные системы и программирование» 31 мая 2023г., протокол № 10.

# СОДЕРЖАНИЕ

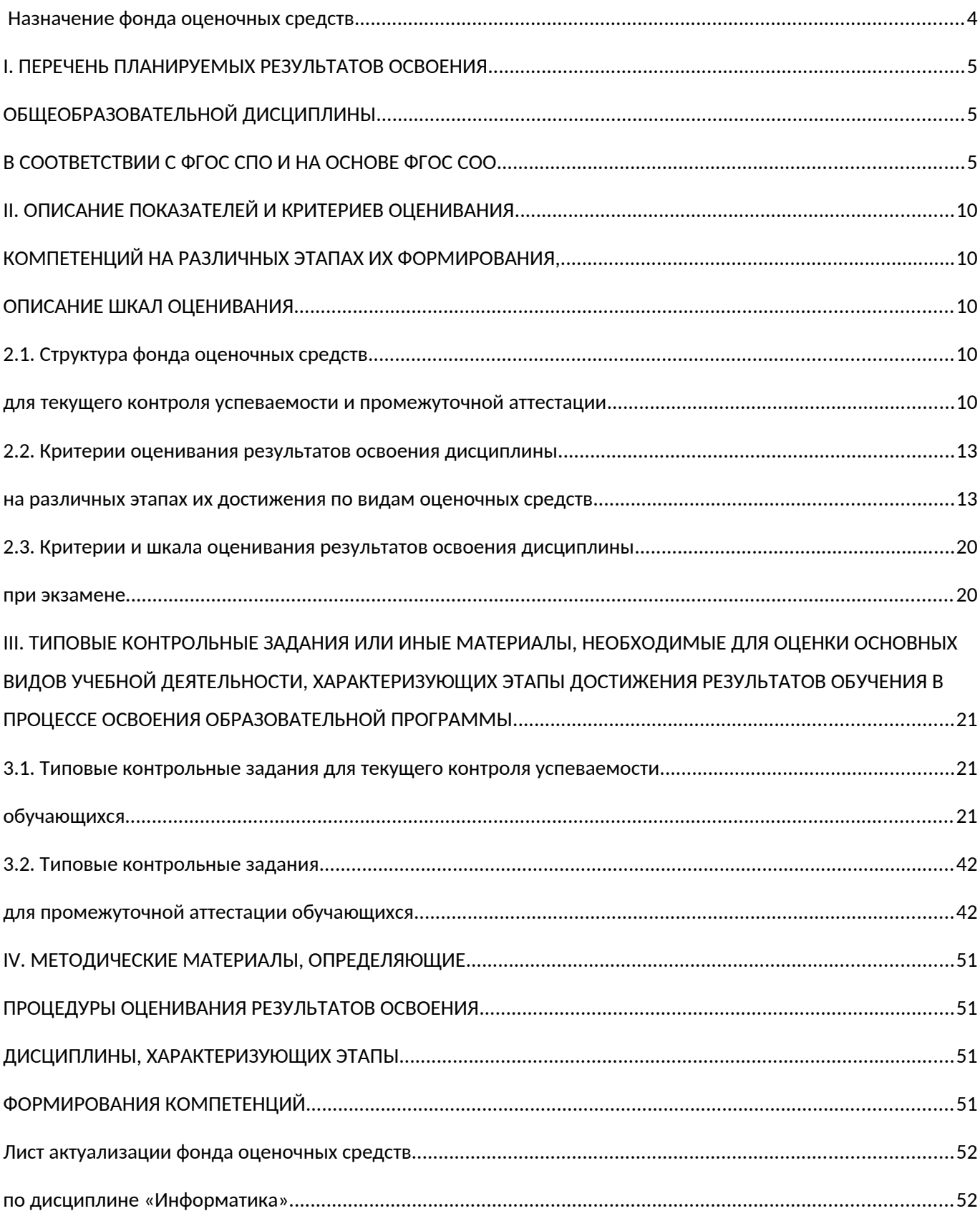

#### <span id="page-3-0"></span>**Назначение фонда оценочных средств**

Фонд оценочных средств разрабатывается для текущего контроля успеваемости (оценивания хода освоения дисциплины), для проведения промежуточной аттестации (оценивания промежуточных и окончательных результатов обучения по дисциплине) обучающихся по общеобразовательной дисциплине «Информатика» в целях определения соответствия их учебных достижений поэтапным требованиям образовательной программы среднего профессионального образования по специальности 38.02.04 Коммерция (по отраслям).

Для формирования, контроля и оценки результатов освоения общеобразовательной дисциплины «Информатика» разработана система оценочных мероприятий, учитывающая требования федерального государственного образовательного стандарта среднего общего образования (ФГОС СОО) и федерального государственного образовательного стандарта среднего профессионального образования (ФГОС СПО).

ФОС для проведения промежуточной аттестации обучающихся по дисциплине *«*Информатика*»* включает в себя: перечень компетенций с указанием этапов их формирования в процессе освоения ППССЗ; описание показателей и критериев оценивания компетенций на различных этапах их формирования, описание шкал оценивания; типовые контрольные задания или иные материалы, необходимые для оценки знаний, умений и практического опыта, характеризующих этапы формирования компетенций в процессе освоения ППССЗ; методические материалы, определяющие процедуры оценивания знаний, умений, навыков и практического опыта, характеризующих этапы формирования компетенций.

ФОС сформирован на основе ключевых принципов оценивания:

- валидности: объекты оценки должны соответствовать поставленным целям обучения;

- надежности: использование единообразных стандартов и критериев для оценивания достижений;

- объективности: разные обучающиеся должны иметь равные возможности добиться успеха.

Основными параметрами и свойствами ФОС являются:

- предметная направленность (соответствие предмету изучения конкретной учебной дисциплины);

- содержание (состав и взаимосвязь структурных единиц, образующих содержание теоретической и практической составляющих учебной дисциплины);

- объем (количественный состав оценочных средств, входящих в ФОС);

- качество оценочных средств и ФОС в целом, обеспечивающее получение объективных и достоверных результатов при проведении контроля с различными целями.

4

#### <span id="page-4-2"></span><span id="page-4-1"></span><span id="page-4-0"></span>I. ПЕРЕЧЕНЬ ПЛАНИРУЕМЫХ РЕЗУЛЬТАТОВ ОСВОЕНИЯ ОБЩЕОБРАЗОВАТЕЛЬНОЙ ДИСЦИПЛИНЫ в соответствии с фгос спо и на основе фгос соо

Освоение содержания дисциплины «Русский язык» обеспечивает достижение обучающимися следующих результатов:

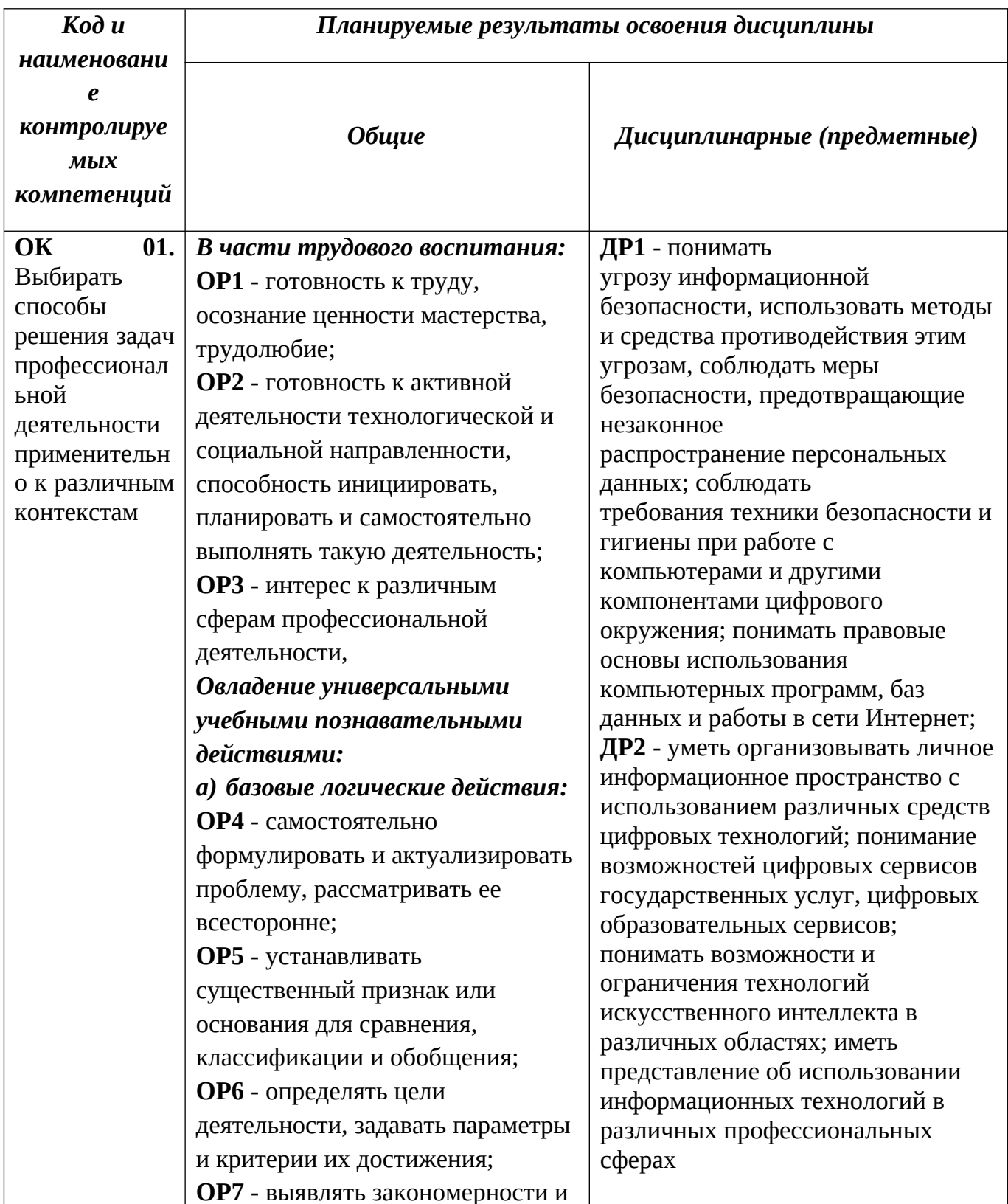

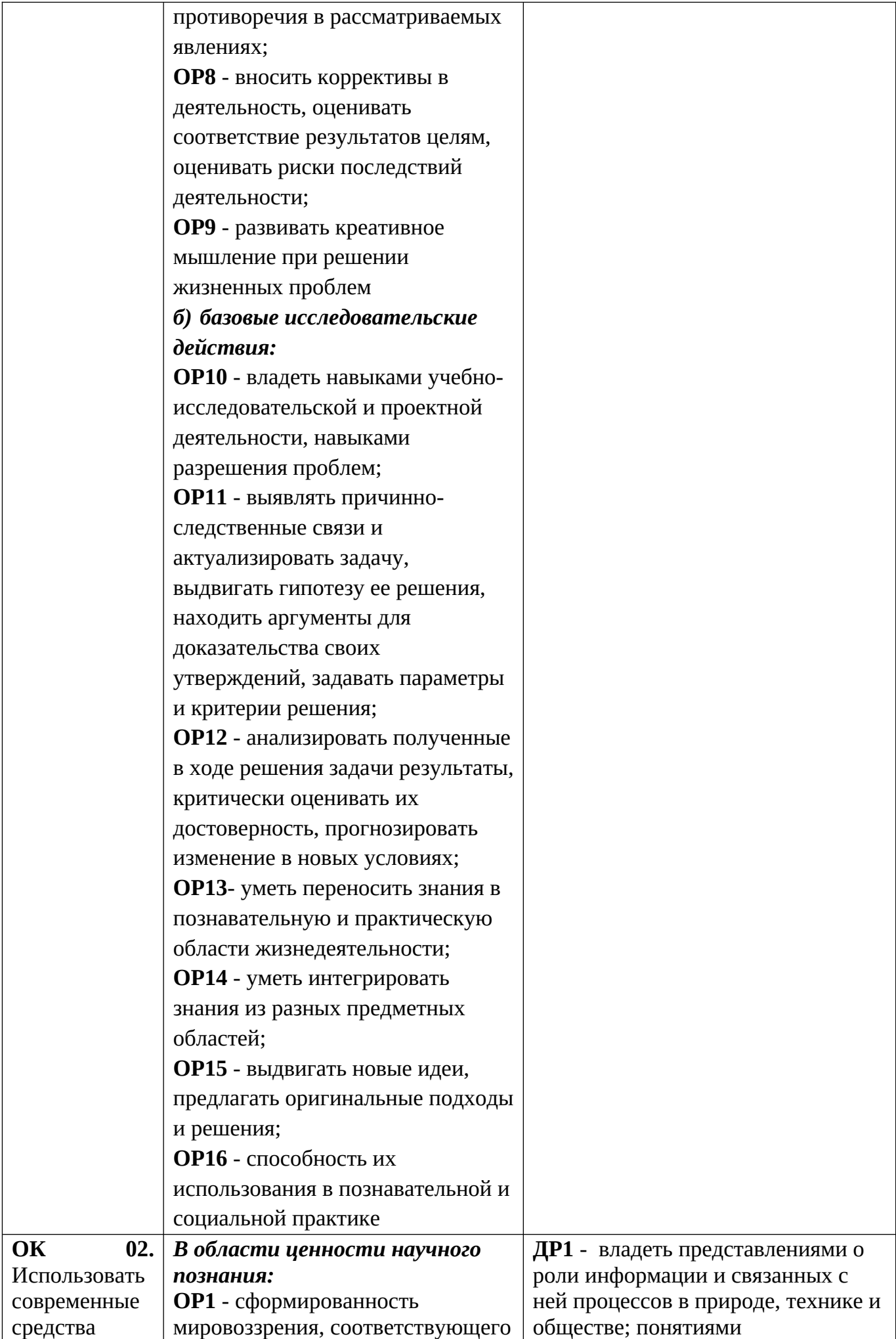

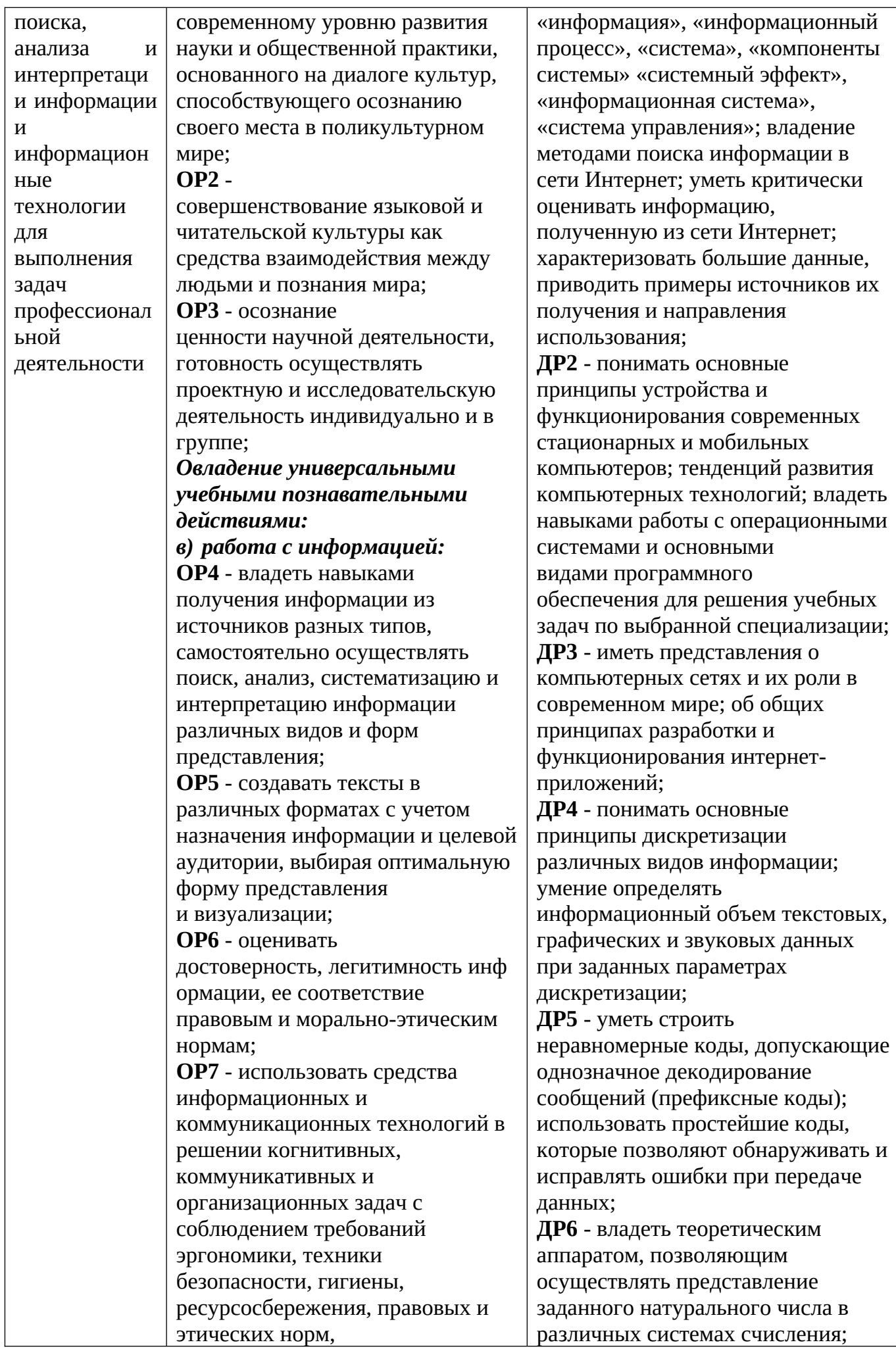

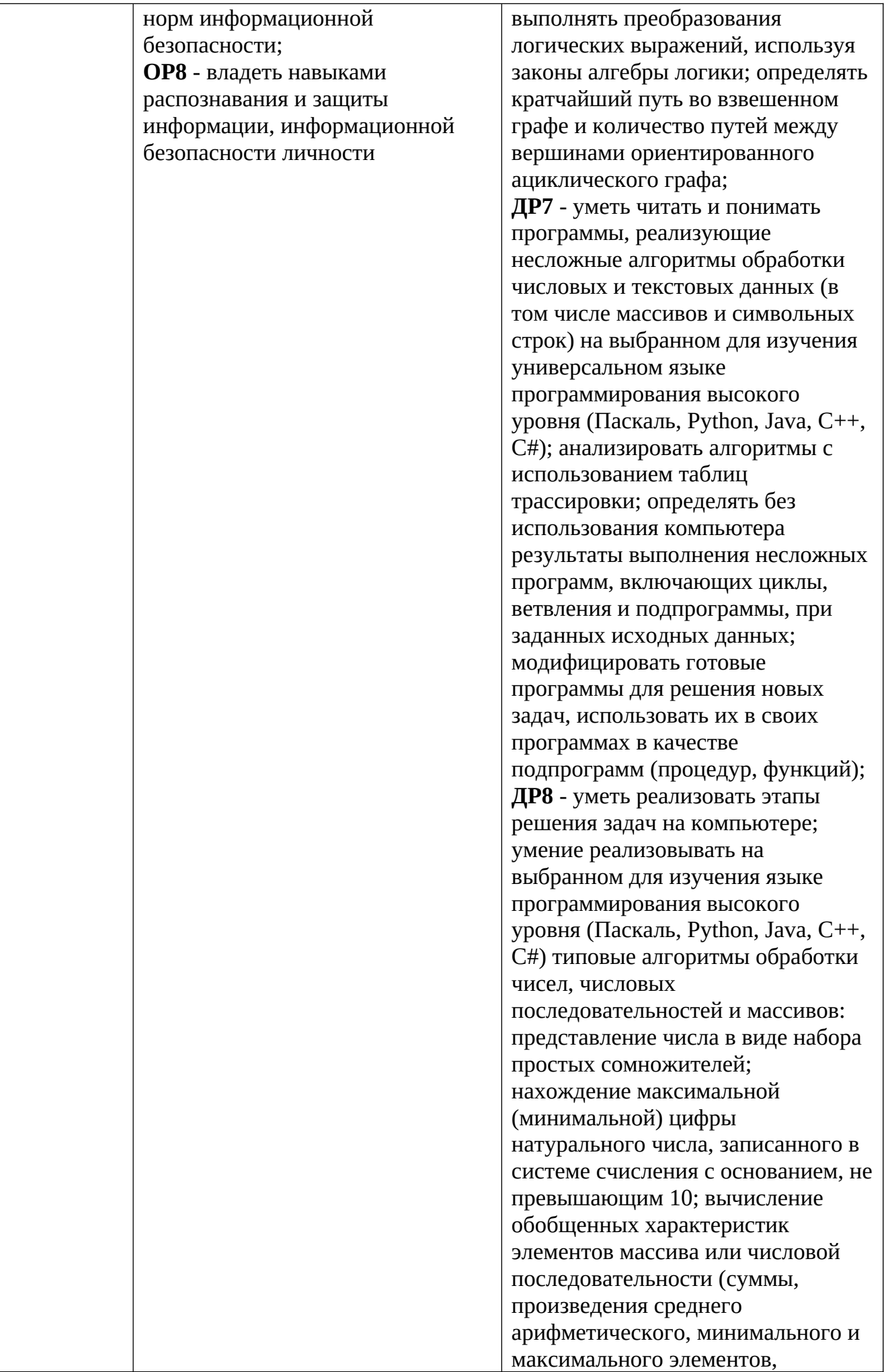

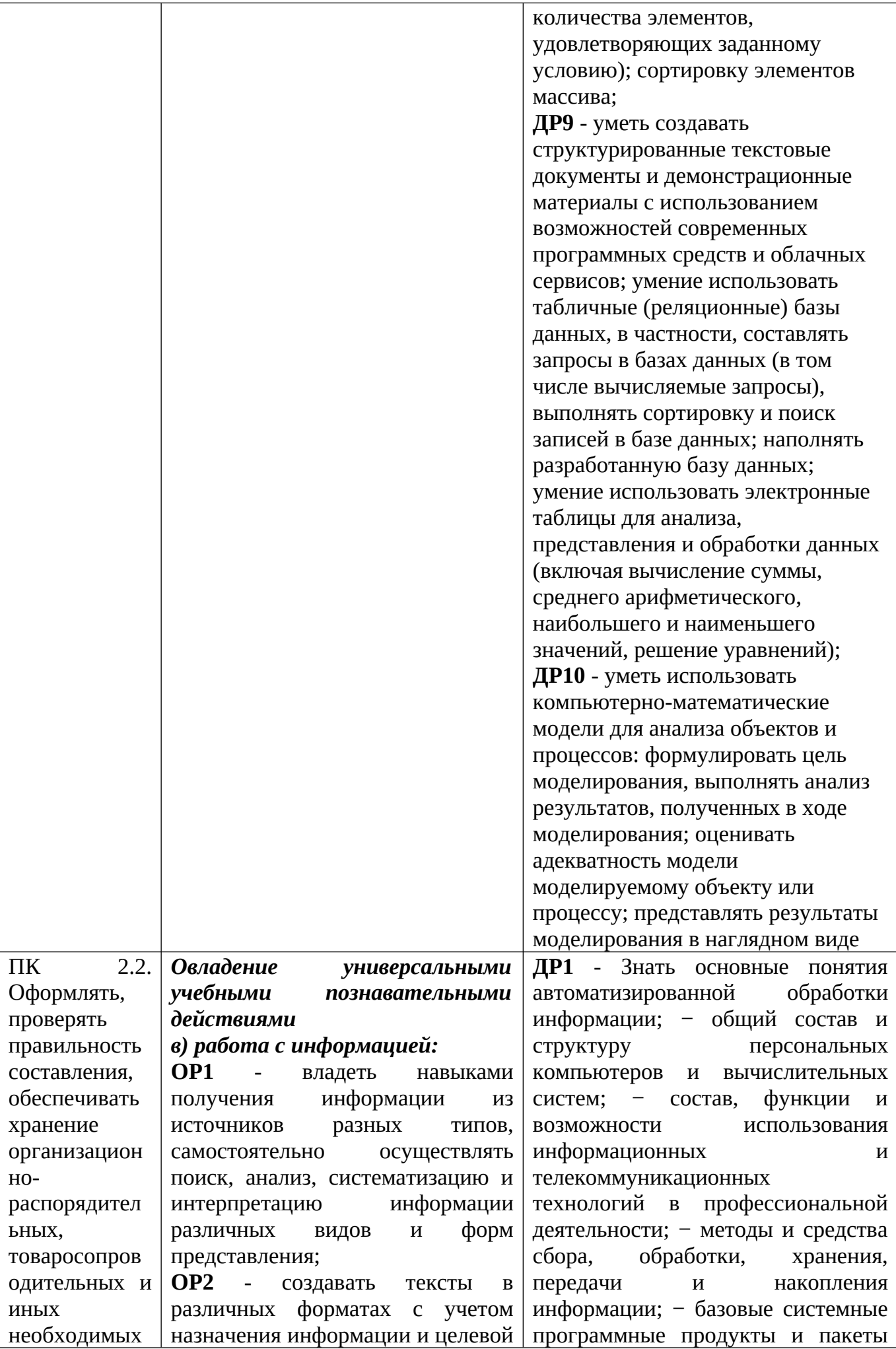

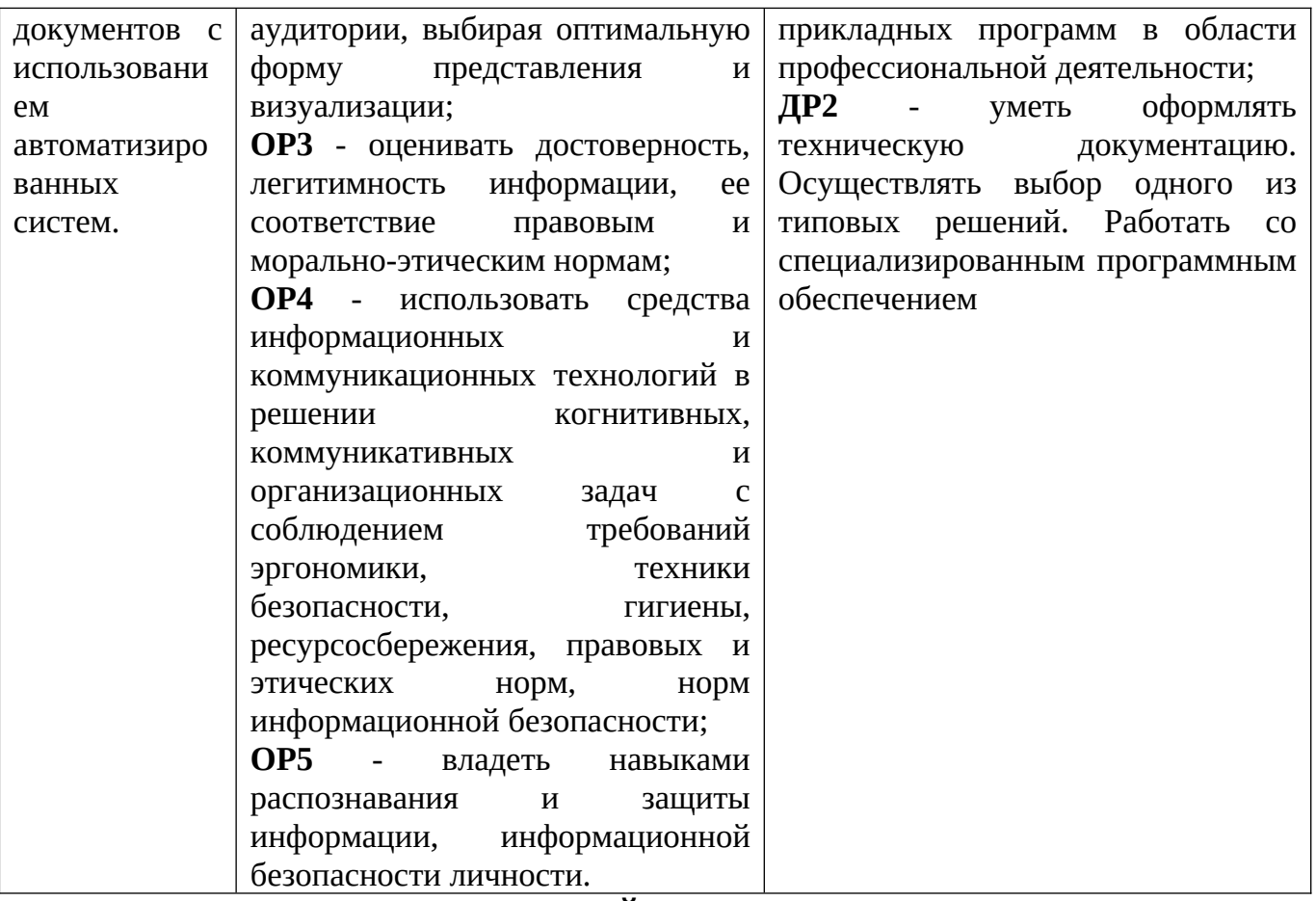

#### <span id="page-9-4"></span><span id="page-9-3"></span>**II. ОПИСАНИЕ ПОКАЗАТЕЛЕЙ И КРИТЕРИЕВ ОЦЕНИВАНИЯ** КОМПЕТЕНЦИЙ НА РАЗЛИЧНЫХ ЭТАПАХ ИХ ФОРМИРОВАНИЯ, ОПИСАНИЕ ШКАЛ ОЦЕНИВАНИЯ

# <span id="page-9-2"></span><span id="page-9-1"></span><span id="page-9-0"></span>2.1. Структура фонда оценочных средств для текущего контроля успеваемости и промежуточной аттестации

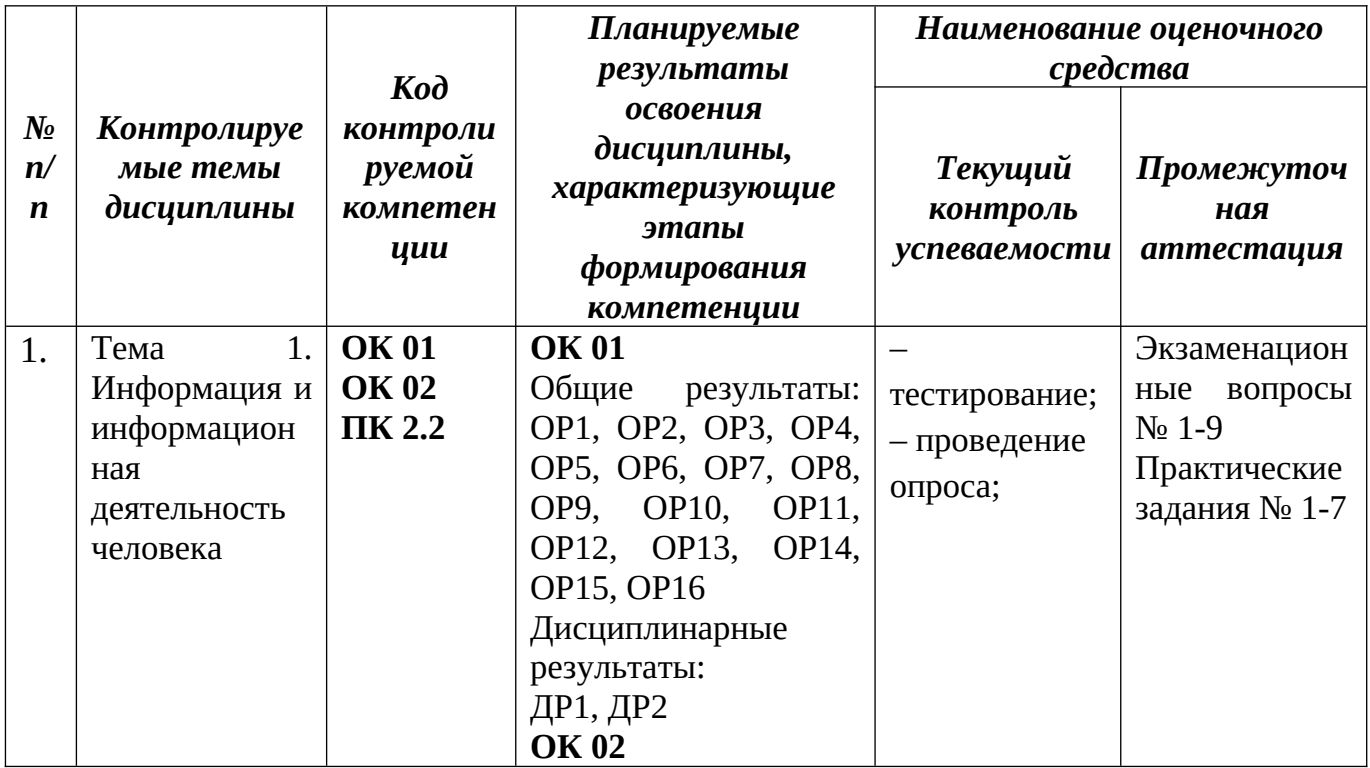

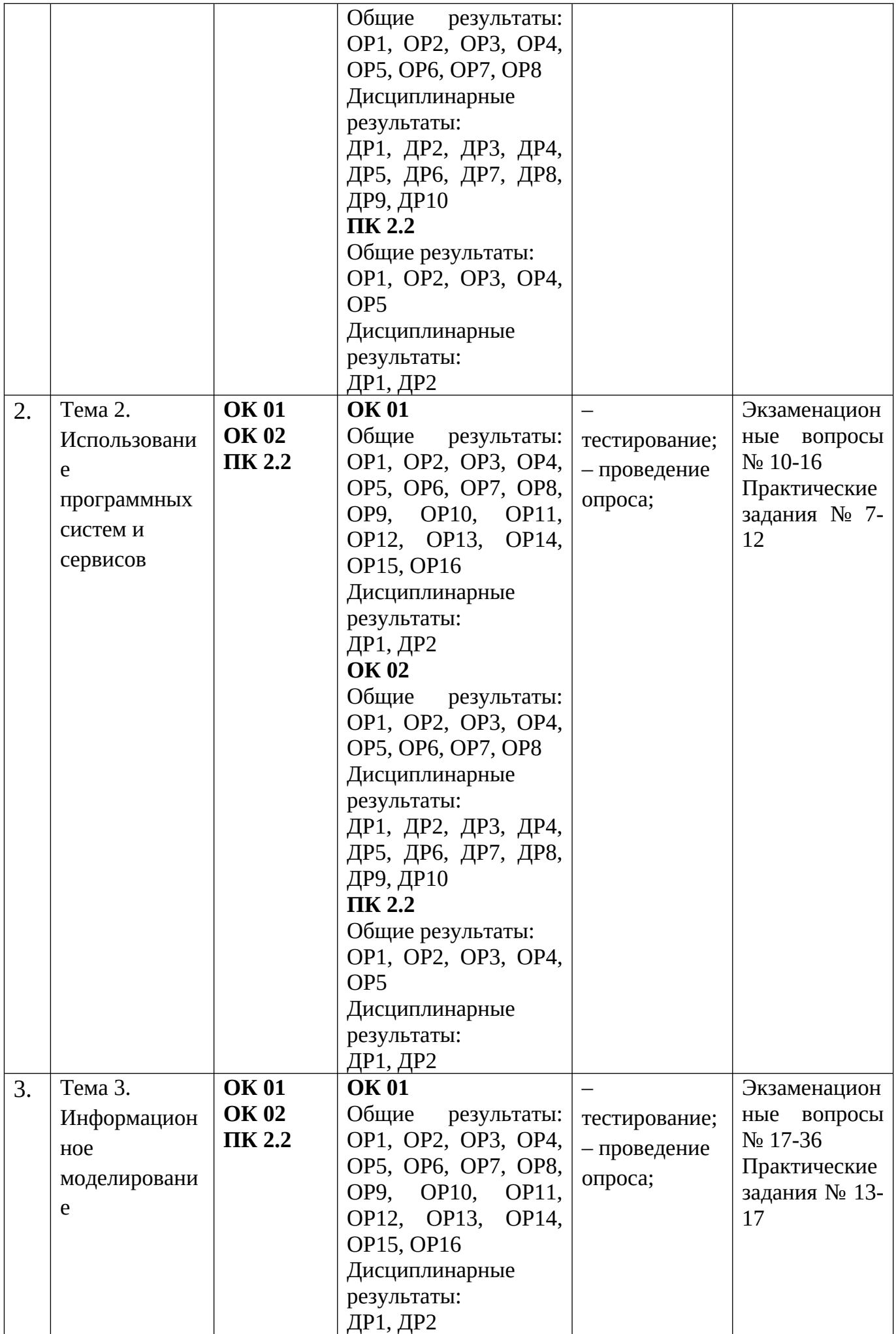

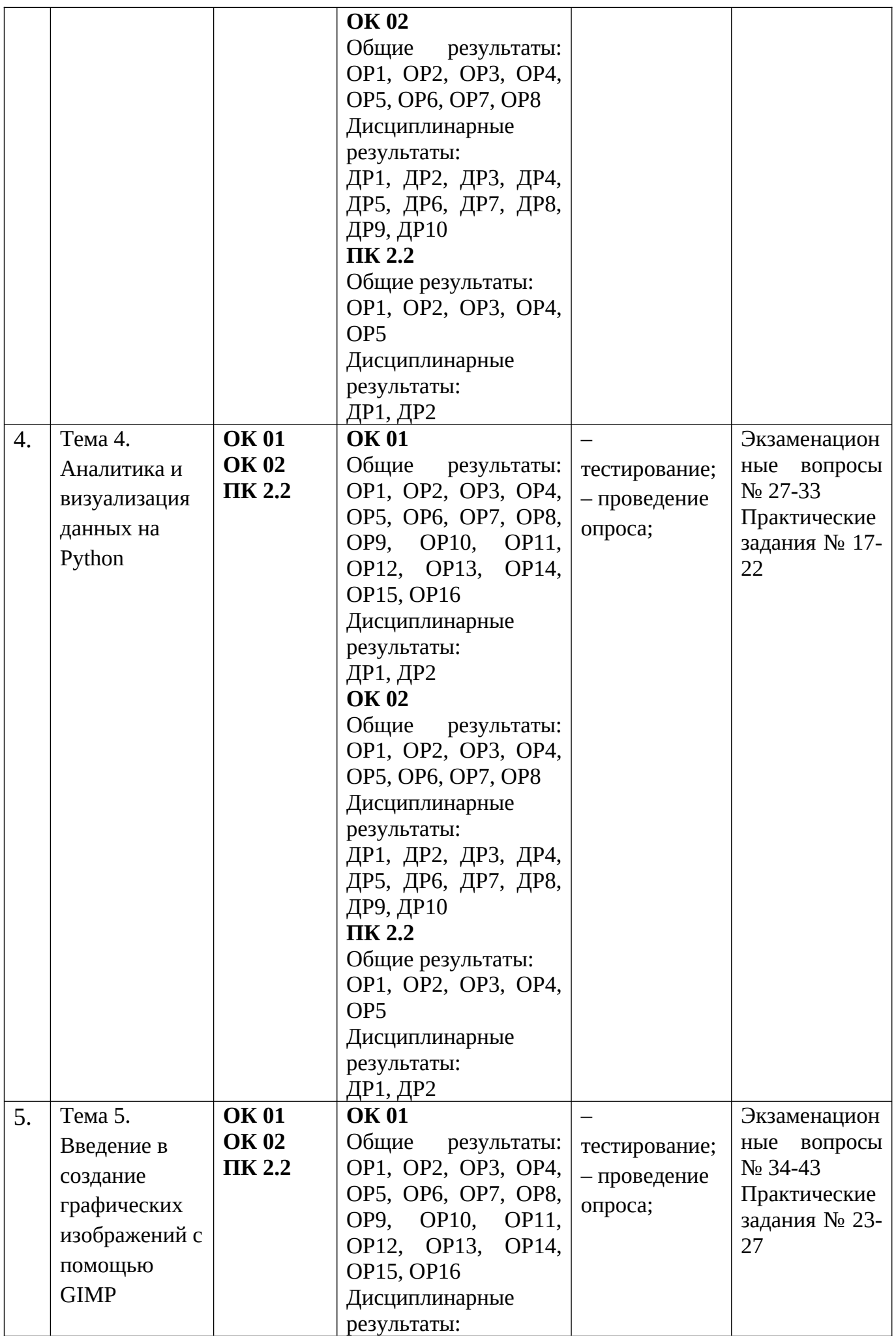

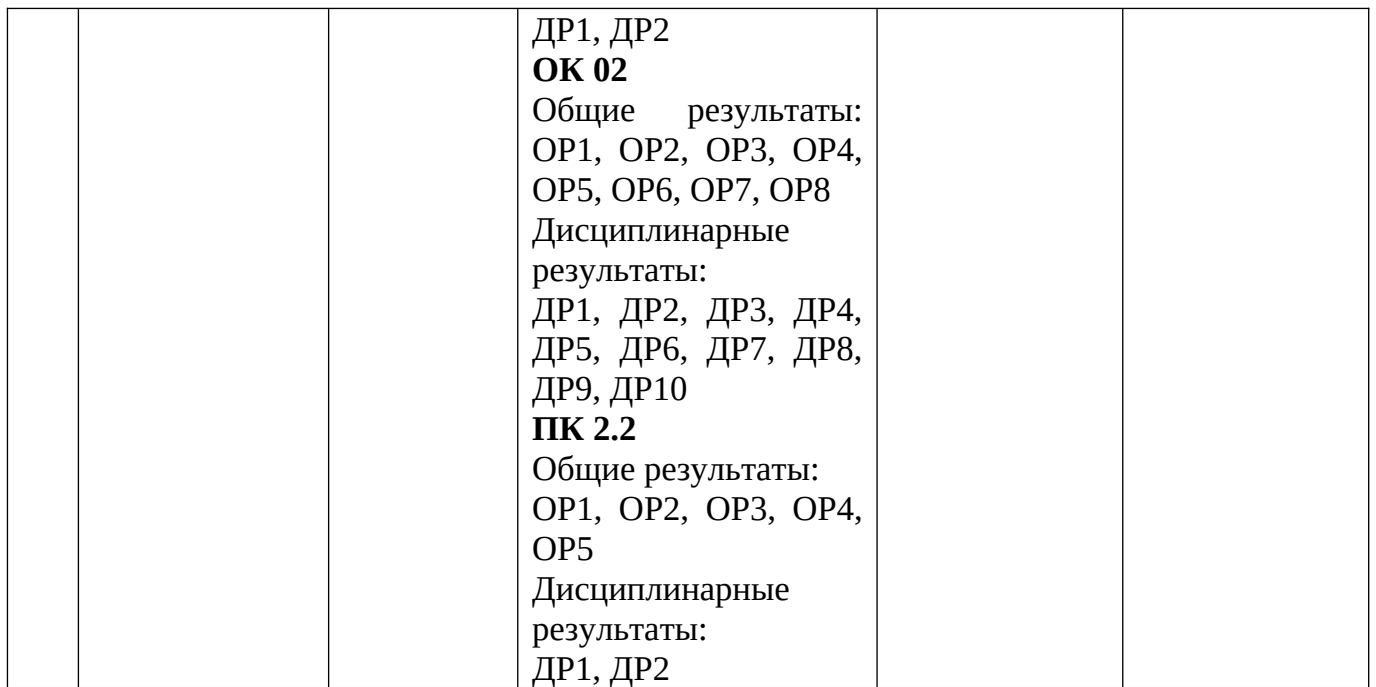

#### <span id="page-12-1"></span><span id="page-12-0"></span>**2.2. Критерии оценивания результатов освоения дисциплины на различных этапах их достижения по видам оценочных средств**

Балльно-рейтинговая система является базовой системой оценивания сформированности компетенций обучающихся.

Итоговая оценка сформированности компетенций обучающихся в рамках балльно-рейтинговой системы осуществляется в ходе текущего контроля успеваемости, промежуточной аттестации и определяется как сумма баллов, полученных обучающимися в результате прохождения всех форм контроля.

Оценка сформированности компетенций по дисциплине складывается из двух составляющих:

 первая составляющая – оценка преподавателем сформированности компетенции в течение семестра в ходе текущего контроля успеваемости (максимум 100 баллов); структура первой составляющей определяется технологической картой дисциплины, которая в начале семестра доводится до сведения обучающихся;

 вторая составляющая – оценка сформированности компетенции обучающихся на зачете (максимум – 20 баллов).

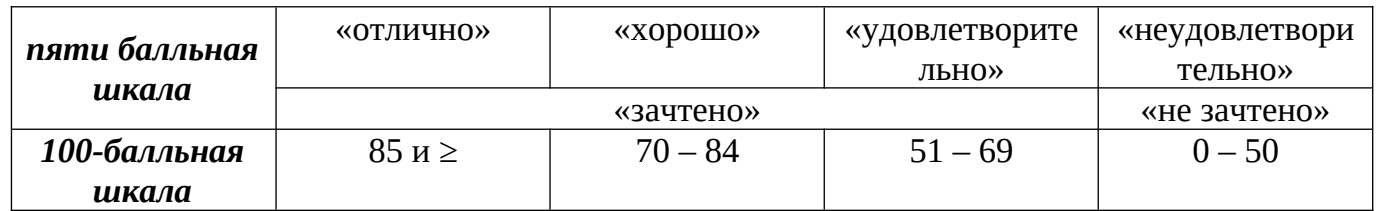

## **ПЕРЕЧЕНЬ ОЦЕНОЧНЫХ СРЕДСТВ**

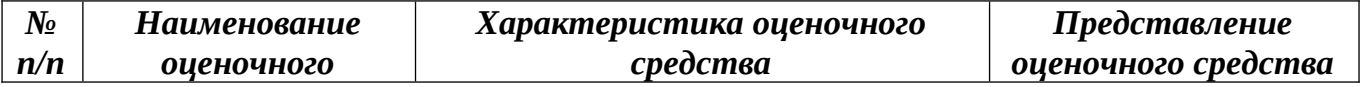

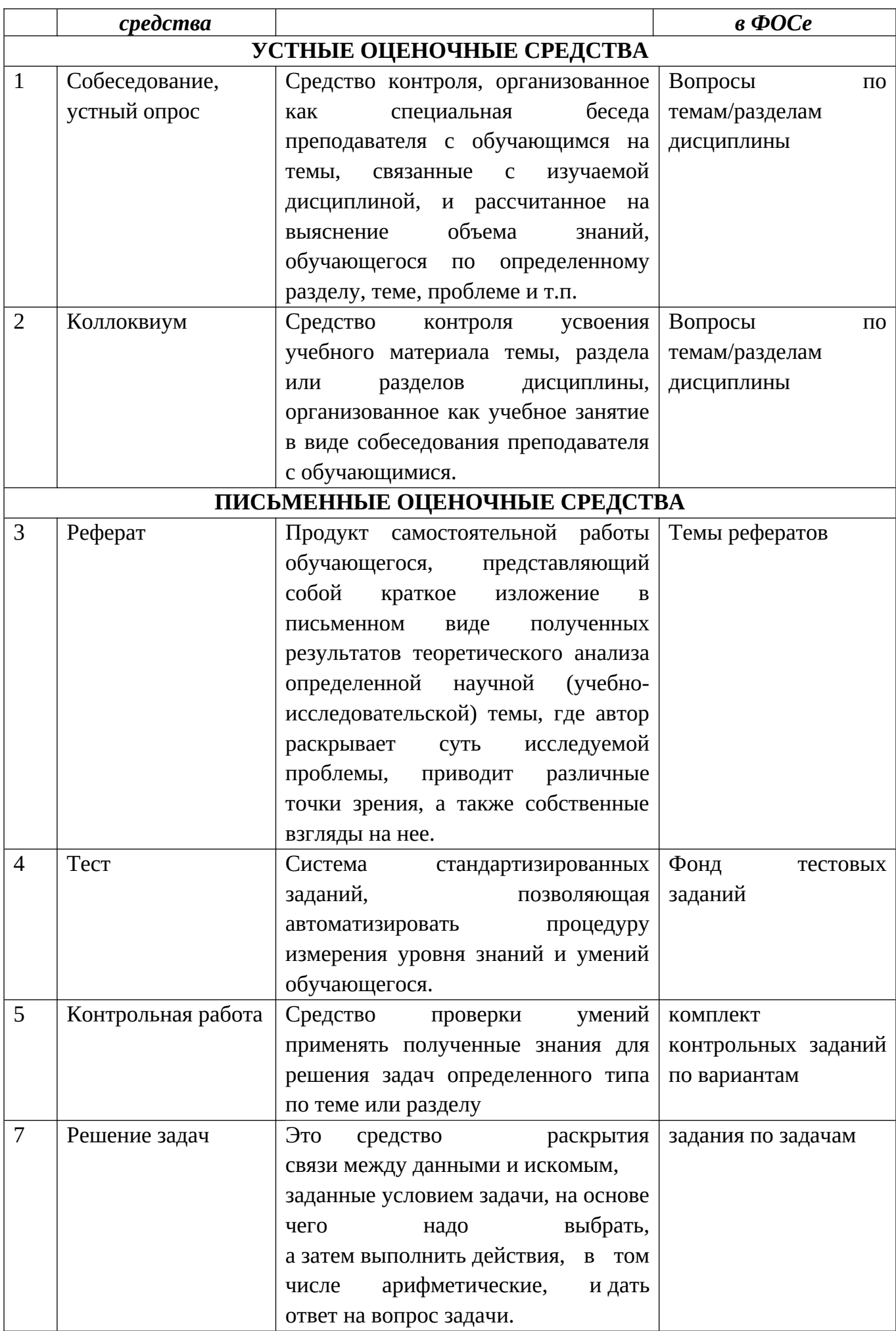

# **А) КРИТЕРИИ И ШКАЛА ОЦЕНИВАНИЯ ОТВЕТОВ НА УСТНЫЕ ВОПРОСЫ**

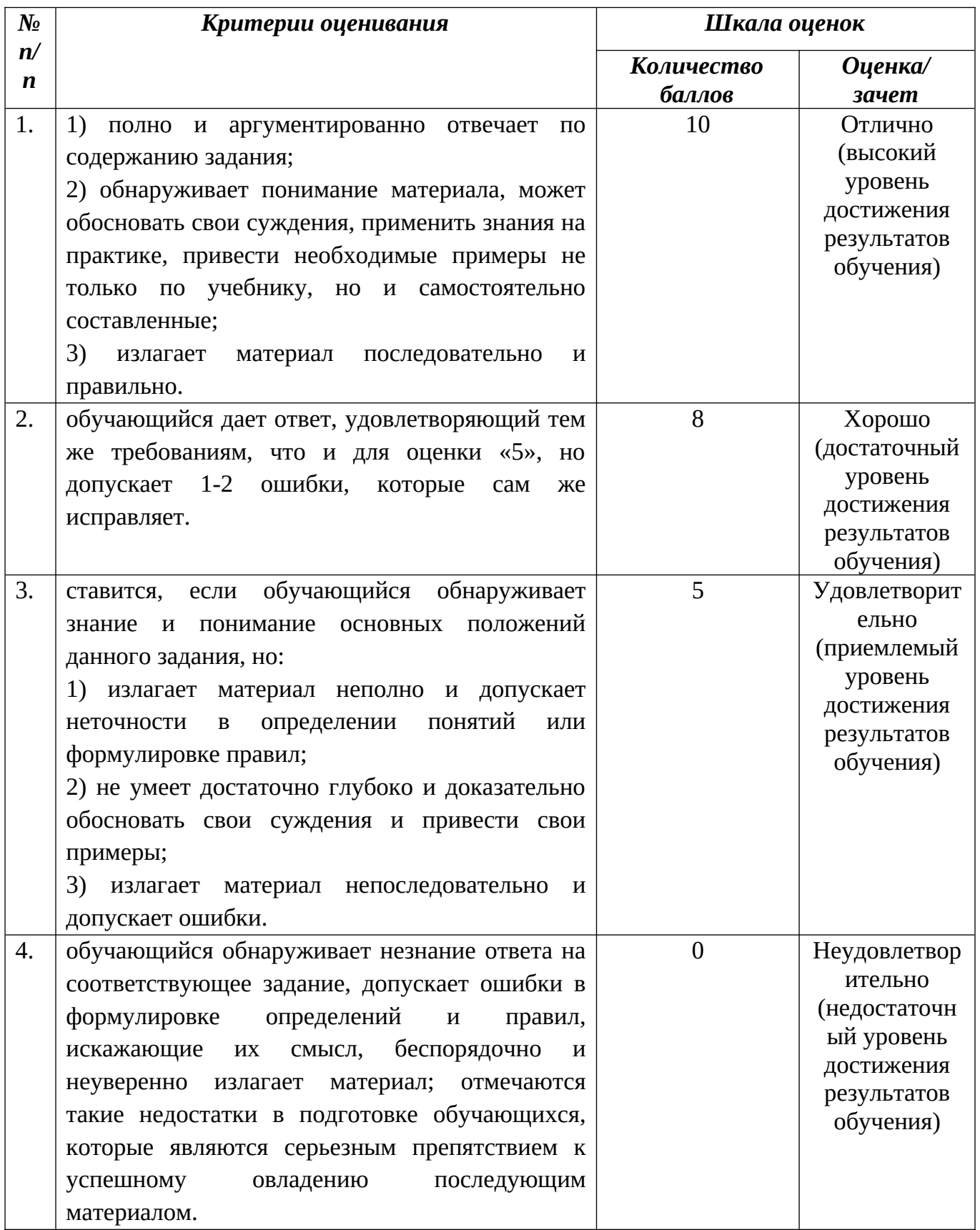

# **Б) КРИТЕРИИ И ШКАЛА ОЦЕНИВАНИЯ РЕЗУЛЬТАТОВ ТЕСТИРОВАНИЯ**

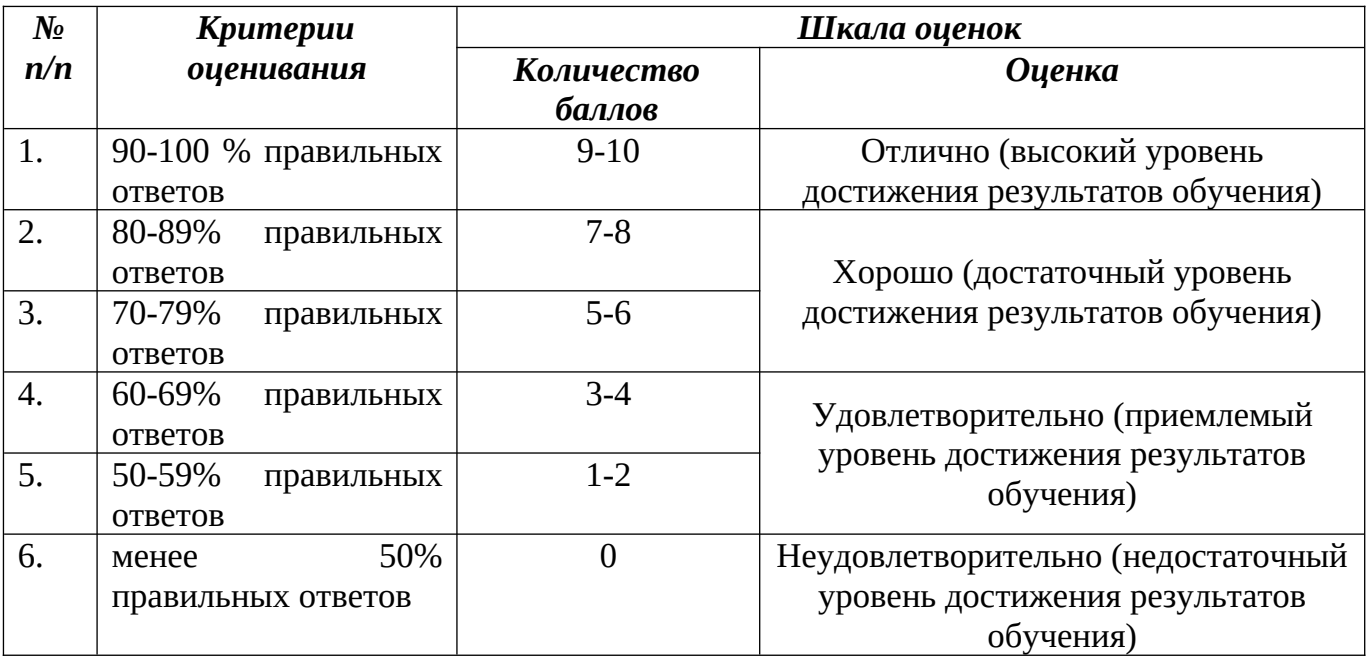

# **В) КРИТЕРИИ И ШКАЛА ОЦЕНИВАНИЯ РЕЗУЛЬТАТОВ РЕШЕНИЯ ЗАДАЧ**

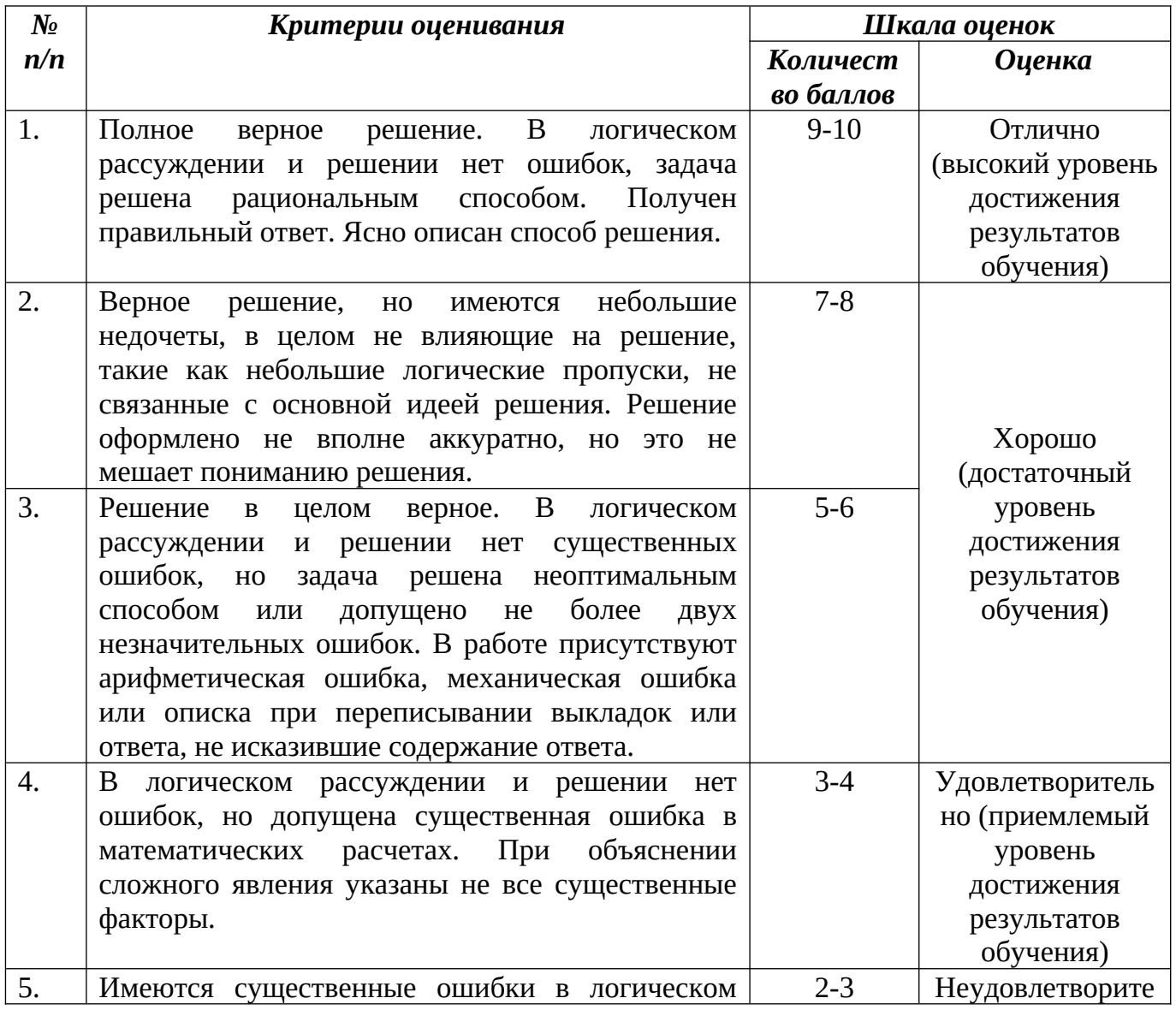

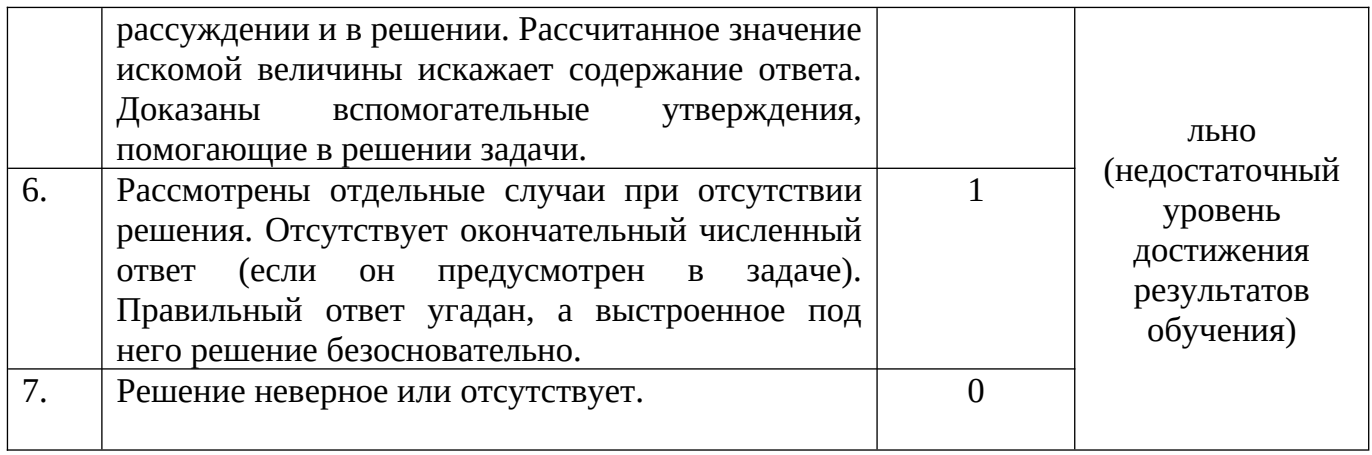

# Г) КРИТЕРИИ И ШКАЛА ОЦЕНИВАНИЯ РЕФЕРАТОВ

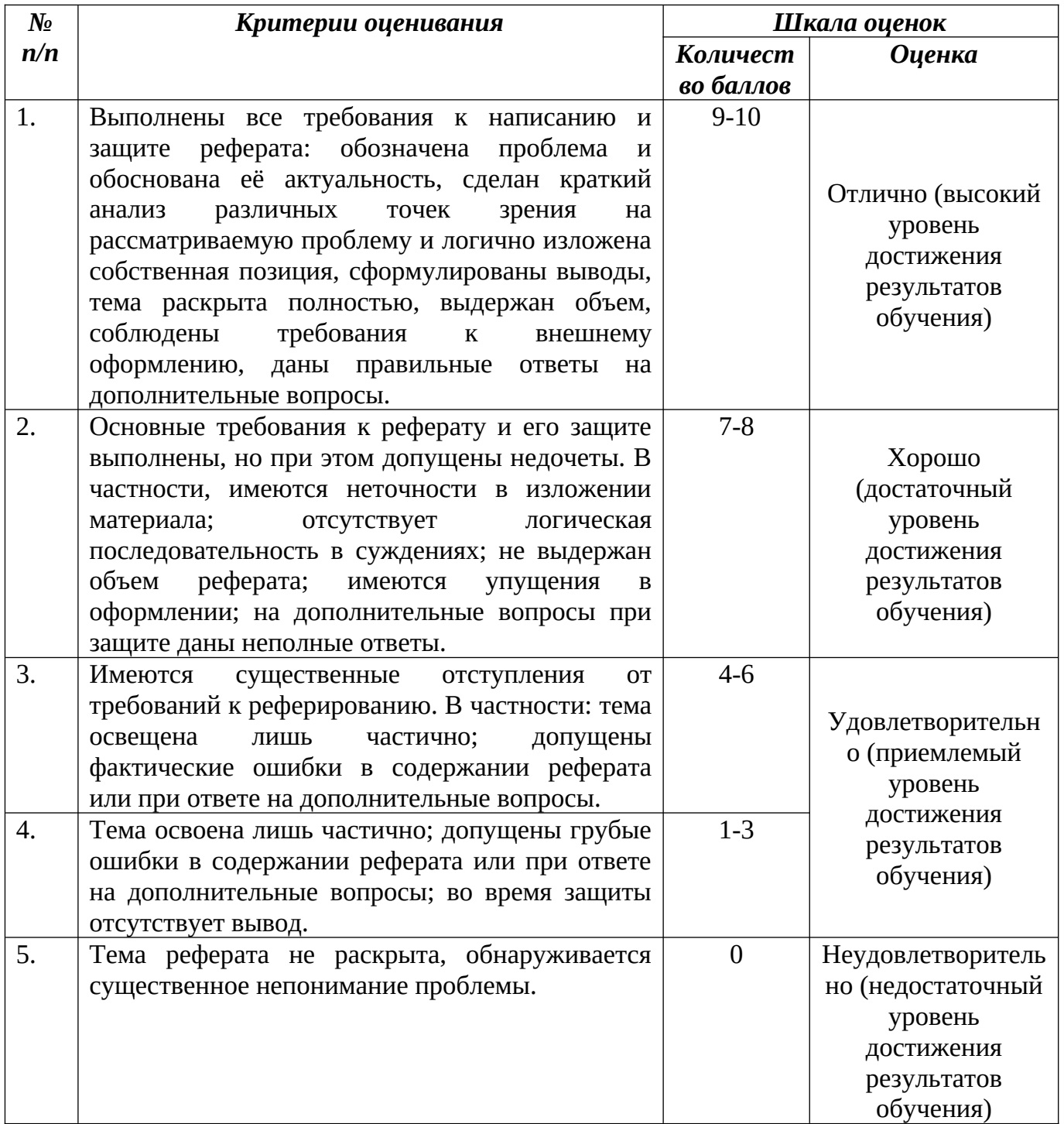

# **Е) КРИТЕРИИ И ШКАЛА ОЦЕНИВАНИЯ КОНТРОЛЬНЫХ РАБОТ**

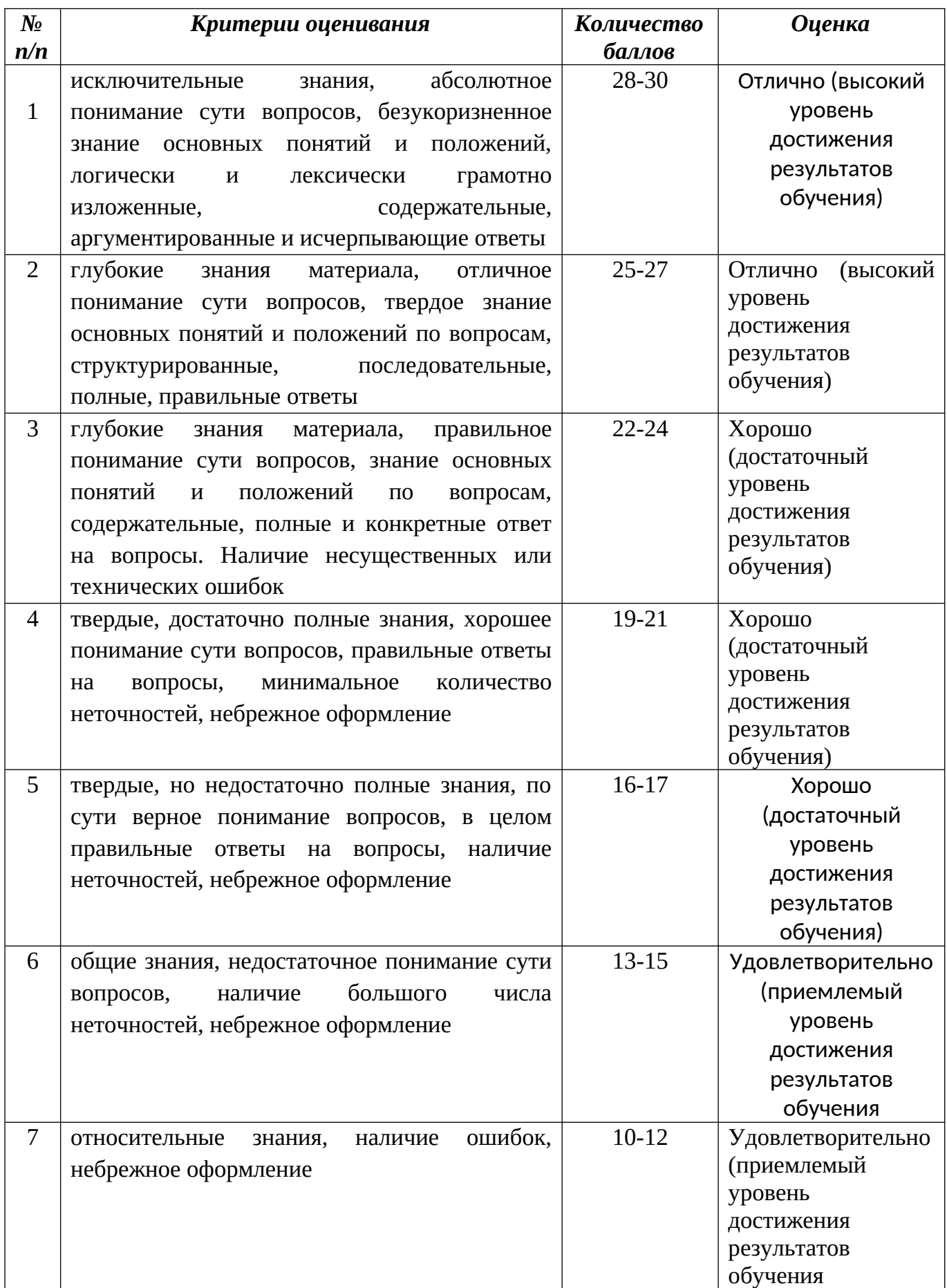

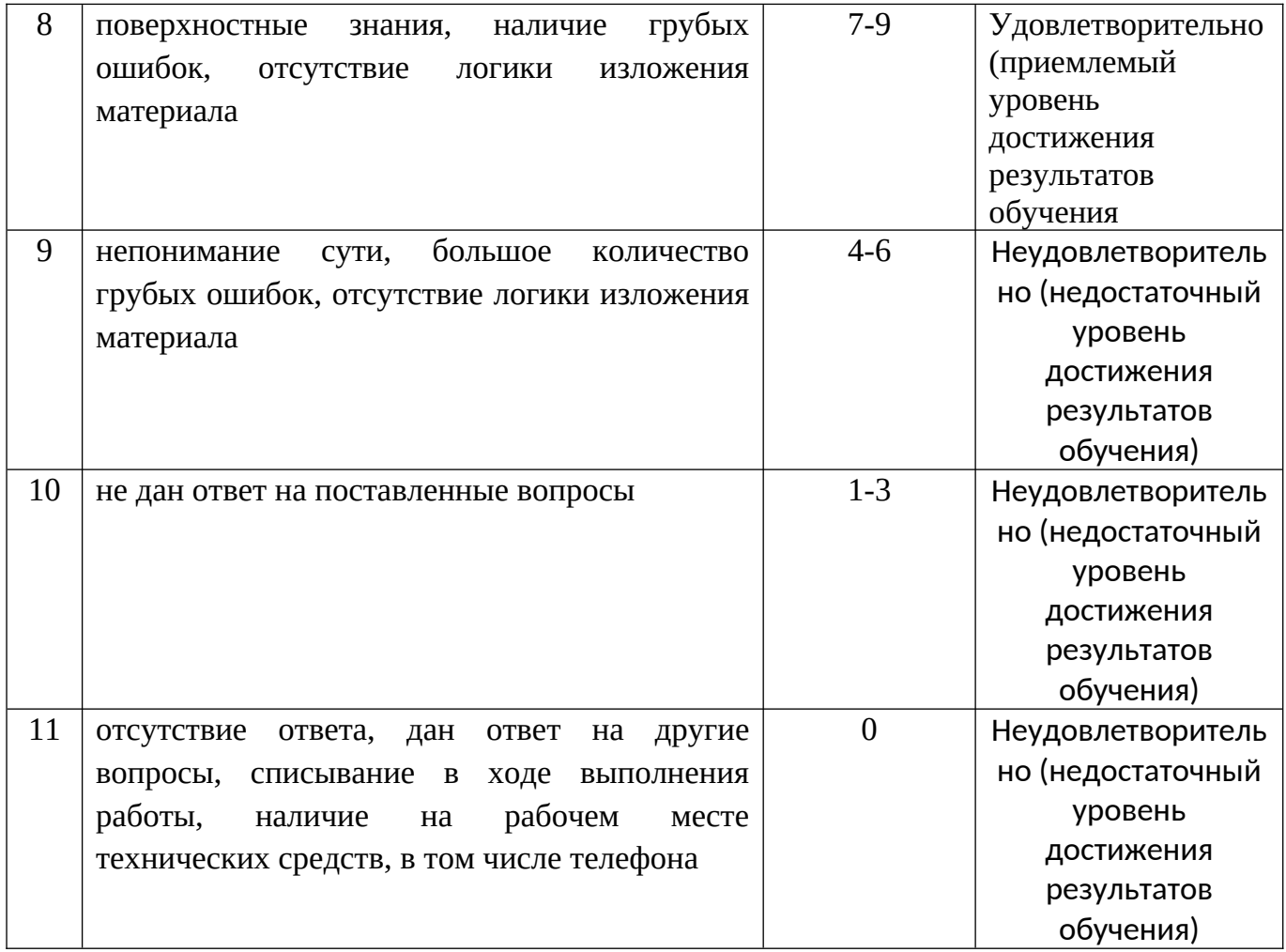

# К) КРИТЕРИИ И ШКАЛА ОЦЕНИВАНИЯ НА ЭКЗАМЕНЕ

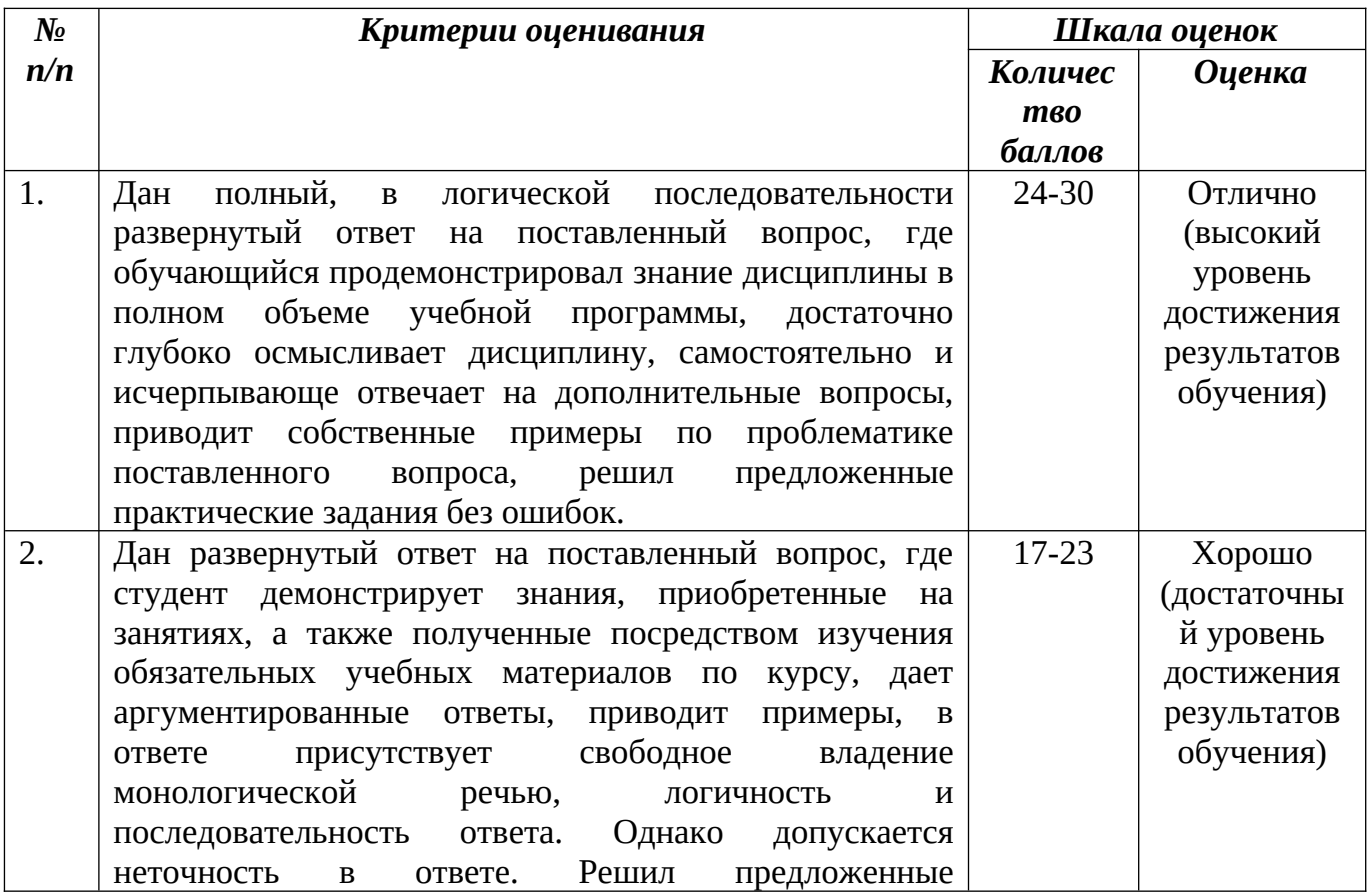

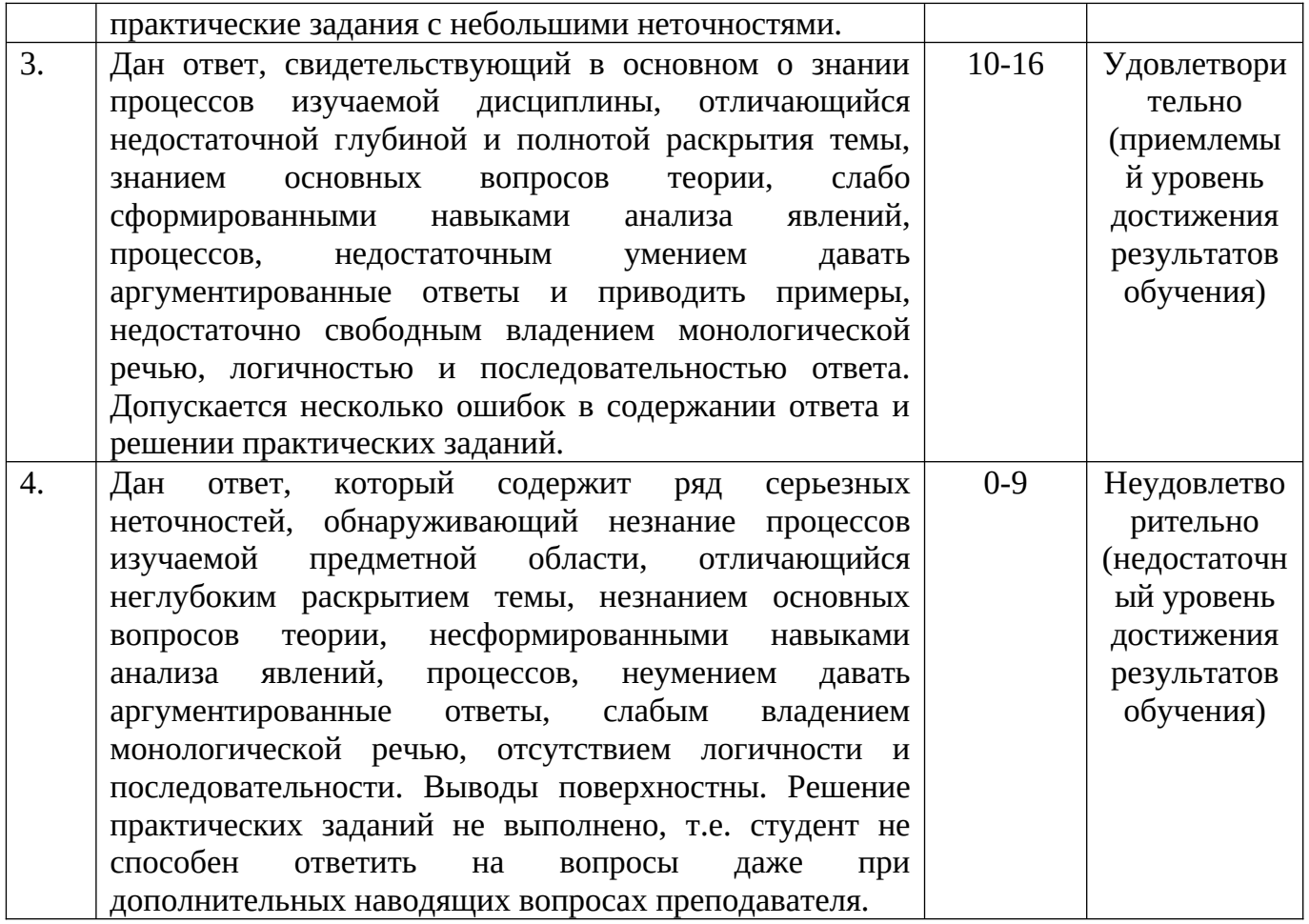

# <span id="page-19-1"></span><span id="page-19-0"></span>2.3. Критерии и шкала оценивания результатов освоения дисциплины при экзамене

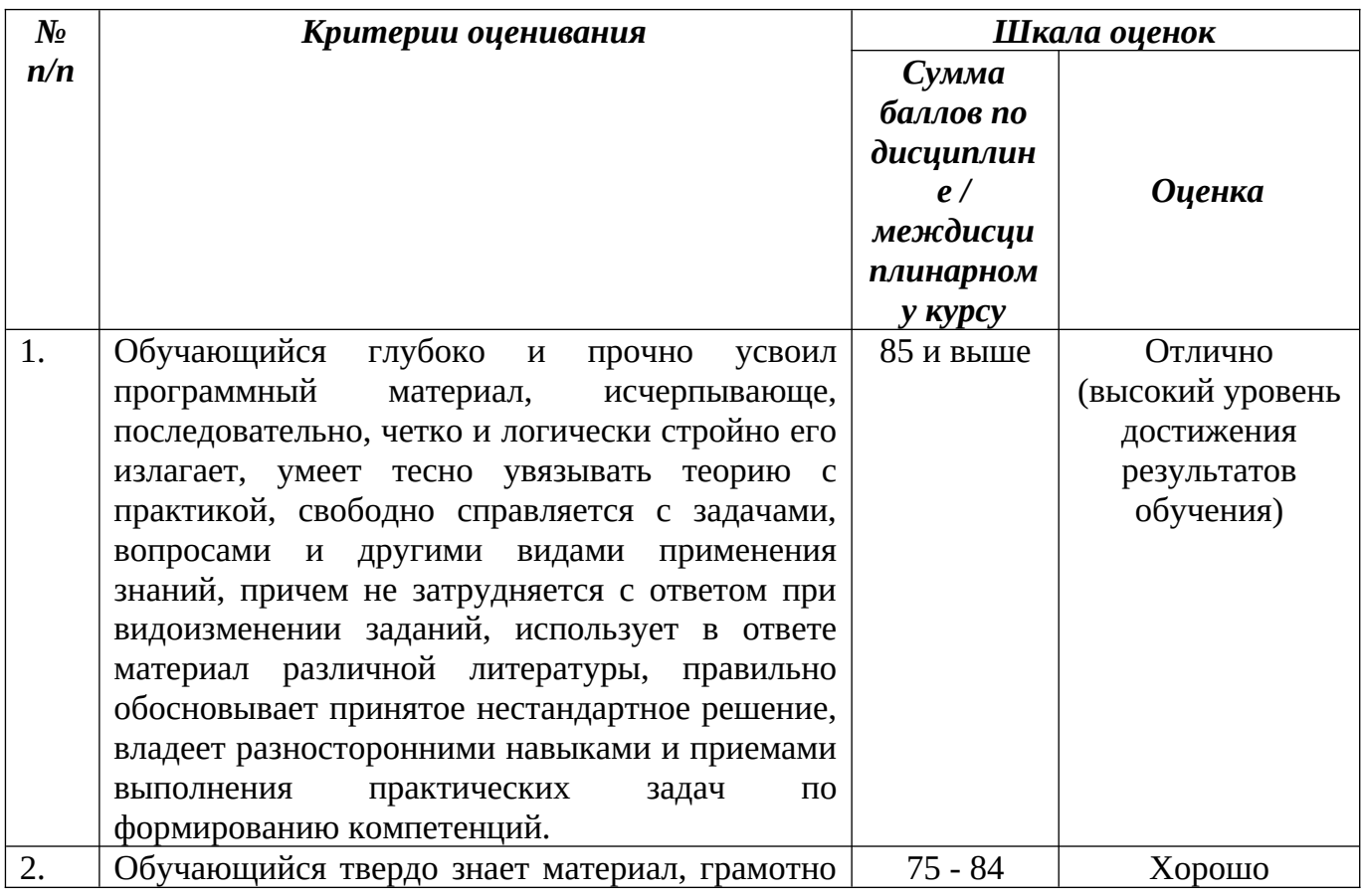

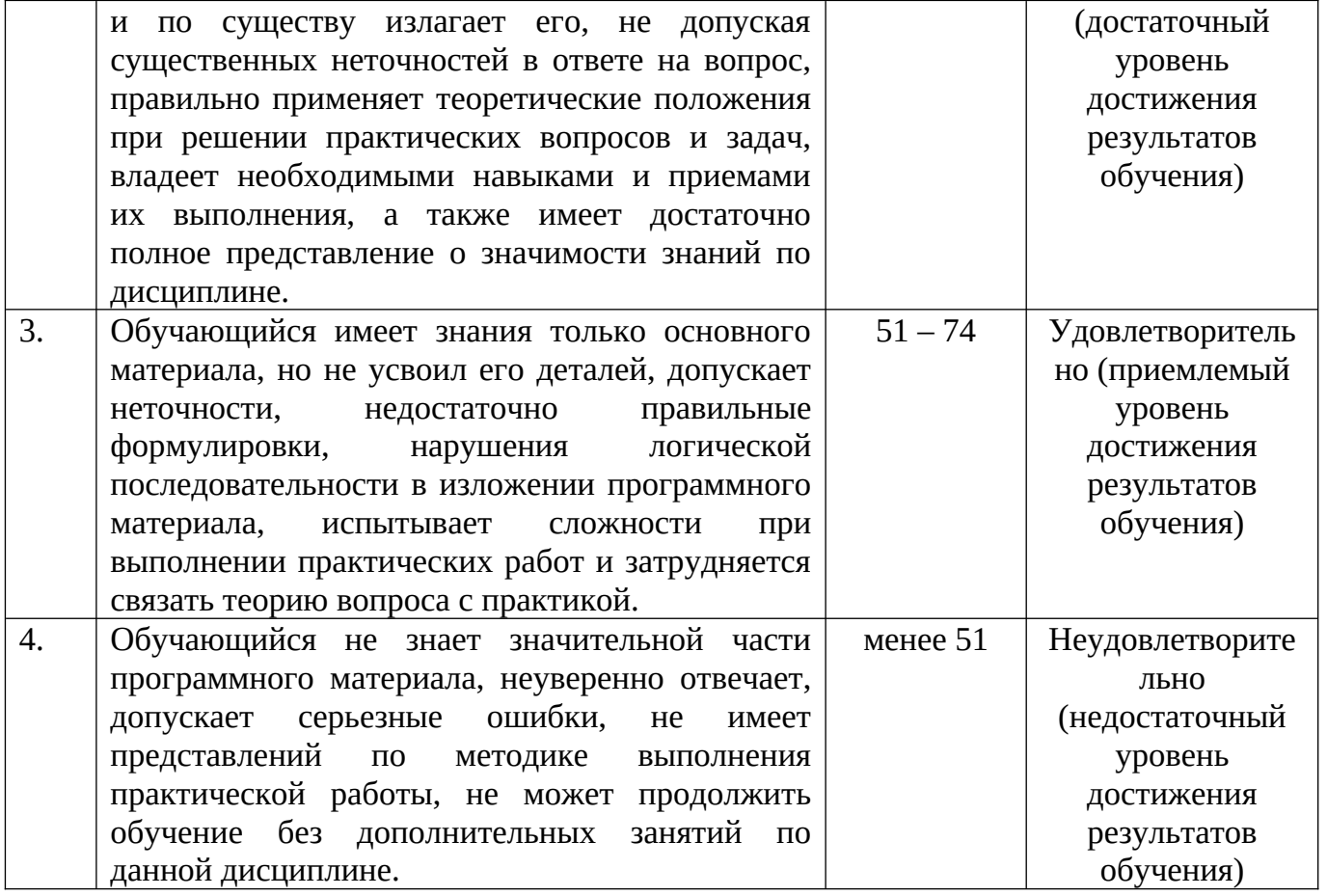

#### <span id="page-20-2"></span>**III. ТИПОВЫЕ КОНТРОЛЬНЫЕ ЗАДАНИЯ ИЛИ ИНЫЕ МАТЕРИАЛЫ, НЕОБХОДИМЫЕ ДЛЯ ОЦЕНКИ ОСНОВНЫХ ВИДОВ УЧЕБНОЙ ДЕЯТЕЛЬНОСТИ, ХАРАКТЕРИЗУЮЩИХ ЭТАПЫ ДОСТИЖЕНИЯ РЕЗУЛЬТАТОВ ОБУЧЕНИЯ В ПРОЦЕССЕ ОСВОЕНИЯ ОБРАЗОВАТЕЛЬНОЙ ПРОГРАММЫ**

#### <span id="page-20-1"></span>**3.1. Типовые контрольные задания для текущего контроля успеваемости обучающихся**

# <span id="page-20-0"></span>**Тема 1. Информация и информационная деятельность человека**

#### **Задание 1. Перечень контрольных вопросов по теме:**

- 1. Информация и информационные процессы
- 2. Подходы к измерению информации
- 3. Компьютер и цифровое представление информации. Устройство компьютер
- 4. Кодирование информации. Системы счисления
- 5. Элементы комбинаторики, теории множеств и математической логики
- 6. Компьютерные сети: локальные сети, сеть Интернет
- 7. Службы Интернета. Поисковые системы. Поиск информации профессионального содержания
- 8. Сетевое хранение данных и цифрового контента. Облачные сервисы. Разделение прав доступа в облачных хранилищах. Соблюдение мер безопасности, предотвращающих незаконное распространение персональных данных

9. Информационная безопасность и тренды в развитии цифровых технологий; риски и прогнозы использования цифровых технологий при решении профессиональных задачи

## Задание 2. Тесты по теме. Выбрать верный вариант ответа.

1. Укажите минимально необходимый набор устройств, предназначенных для работы компьютера.

1) принтер, системный блок, клавиатура

2) процессор, ОЗУ, монитор, клавиатура

- 3) процессор, стриммер, винчестер
- 4) монитор, системный блок, клавиатура.
- 2. Тактовая частота процессора это:
- 1) число двоичных операций, совершаемых процессором в единицу времени

2) число вырабатываемых за одну секунду импульсов, синхронизирующих работу **V3ЛОВ** компьютера

3) число возможных обращений процессора к оперативной памяти в единицу времени

4) скорость обмена информацией между процессором и устройствами ввода/вывод

3. Графическая среда, на которой отображаются объекты и элементы управления системы Windows, созданная для удобства пользователя:

- 1) аппаратный интерфейс
- 2) пользовательский интерфейс
- 3) рабочий стол
- 4) программный интерфейс
- 4. Способы хранения данных на физическом носителе определяет:
- 1) операционная система
- 2) прикладное программное обеспечение
- 3) файловая система
- 4) файловый менеджер
- 5. Тип информации, хранящейся в файле, можно определить по:
- 1) имени файла
- 2) расширению файла
- 3) файловой структуре диска
- 4) организации файловой структуры
- 6. Чем отличается программа от алгоритма?
- 1) способом описания
- 2) уровнем реализации
- 3) различными исполнителями
- 4) всеми названными параметрами

7. Программы, способные самовоспроизведению осуществляющие  $\mathbf K$  $\overline{M}$ деструктивные действия, относятся к:

 $1)$  спаму

- 2) компьютерным вирусам
- 3) прикладным программам
- 4) драйверам

8. Основные методы защиты данных реализованы с использованием возможностей:

- 1) кодирования
- 2) криптографии

3) шифрования

4) преобразования

**9.** Основное отличие локальных и глобальных сетей состоит в следующем:

1) локальные и глобальные сети различаются по географическому принципу (по удаленности)

2) в локальных сетях используются цифровые линии связи, а в глобальных – аналоговые

3) в локальных сетях применяются высокоскоростные линии связи, а в глобальных – низкоскоростные

4) различаются количеством рабочих станций в сети

**10.** Какая характеристика модема является основной?

1) поддерживаемые протоколы

2) чистота звука

3) скорость передачи

4) тактовая частота

**11**. Выберите действия, выполняемые процессором.

1) выполнять команды и программы, считывать и записывать информацию в память

2) обрабатывать программу в данный момент времени

3) осуществлять подключение периферийных устройств к магистрали

4) сохранять информацию во время ее непосредственной обработки

**12**.Взаимодействие пользователя с программной средой осуществляется с помощью:

1) операционной системы

2) файловой системы

3) приложения

4) файлового менеджера

**13.** Скорость работы компьютера зависит от:

1) тактовой частоты процессора

2) наличия или отсутствия подключенного принтера

3) организации интерфейса операционной системы

4) объема внешнего запоминающего устройства

**14**. Непосредственное управление программными средствами пользователь может осуществлять с помощью:

1) операционной системы

2) графического интерфейса

3) пользовательского интерфейса

4) файлового менеджера

**15**.Программа должна обладать следующими свойствами:

1) упорядоченной последовательностью команд, реализуемостью заданного алгоритма

2) системность, дискретностью, понятностью

3) дискретностью, массовостью, понятностью, результативностью

4) однозначностью, дискретностью, точностью, понятностью, результативностью, массовостью

**16.** Основным показателем качества информационной системы является:

- 1) количество обрабатываемых данных
- 2) возможное количество пользователей
- 3) количество использованных ресурсов для проектирования системы

4) безопасность хранящихся в ней данных

17. Антивирусные программы, He имеющие возможности эвристического сканирования сомнительных компьютерных программ:

1) детекторы

2) ревизоры

3) фильтры

4) иммунизаторы

Сетевая технология - это 18.

1) согласованный набор стандартных протоколов, реализующих их программносредств, достаточный ДЛЯ построения компьютерной аппаратных сети  $\overline{M}$ обслуживания ее пользователей

2) специальный компьютер, который предназначен для удаленного запуска приложений, обработки запросов на получение информации из баз данных и обеспечения связи с общими внешними устройствами

3) информационная технология работы в сети, позволяющая людям общаться, оперативно получать информацию и обмениваться ею

персональный компьютер, позволяющий это 4) пользоваться услугами, предоставляемыми серверами

19. Протокол – это:

1) устройство для связи двух компьютеров

2) программа, организующая взаимодействие компьютера и модема

3) правила взаимодействия технических устройств в сети

4) устройство, согласующее работу компьютера и телефонной сети

Выберите из предложенных адресов URL файлового архива. 20.

1) http://www.fip.ru

2) gopher://gopher.ed.gov

- 3) ftp://ames.arc.nasa.gov
- 4) telnet://mich.al.mit.edu

21. Между источником приемником информации (должен)  $\overline{M}$ должна существовать.

1) земля

2) линия связи

3) воздух

4) канал передачи

22. Телекоммуникации — это...

1) передача информации по мобильной связи

2) передача данных по телефону

3) дистанционная передача данных на базе компьютерных сетей и современных технических средств связи

4) спутниковое телевидение

#### 23. К информационной деятельности человека нельзя отнести

1) Обработка информации

2) Копирование информации

3) Сбор информации

4) Хранение информации

24. Информационными процессами называются процессы, связанные с ...

1) действиями над информацией

2) кодированием информации

3) передачей и обработкой информации

4) сбором и хранением информации

#### Информационные процессы характерны для. 25.

1) технических устройств

2) общества

3) вещества

4) живой природы

Деятельность человека, связанную с процессами получения, преобразования, 26. накопления и передачи информации называют...

1) естественной

- 2) научной
- 3) исследовательской
- 4) информационной

Информационная деятельность людей приводит к формированию. 27.

1) информационной культуры

2) информационного общества

3) научно- технического общества

4) нет правильного ответа

#### Программное обеспечение третьего поколения компьютеров 28.

- 1) сетевые и прикладные программы
- 2) алгоритмические языки программирования
- 3) машинные языки
- 4) графический интерфейс
- 29. Носитель информации это...
- $1)$  бумага

2) любой материальный объект, используемый для закрепления и хранения на нём информации

3) лазерный диск

- 30. Отметь носители информации
- 1) бумага
- 2) лазерный диск
- 3) очки
- 4) телефон

5) блокнот

31. Выбери правильное определение: "Информация - это..."

1) сведения об окружающем нас мире

2) то, что передают по телевизору в выпусках новостей

3) прогноз погоды

32. Какой вид информации не встречается в Вашем учебнике информатики?

- 1) числовая
- 2) текстовая
- 3) графическая
- 4) звуковая
- 33. Что такое процессор?
- 1) устройство для печати информации на бумаге
- 2) устройство для обработки информации
- 3) устройство для хранения информации
- **34.** Какие устройства используются для вывода информации?
- 1) принтер, процессор, колонки
- 2) клавиатура, монитор, принтер
- 3) монитор, принтер, колонки
- 4) монитор, процессор, колонки
- **35.** Для вывода на бумагу служит
- 1) сканер
- 2) принтер
- 3) монитор
- 4) процессор
- **36.** Рисунки, картины, чертежи, карты, фотографии это примеры...
- 1) числовой информации
- 2) текстовой информации
- 3) графической информации
- 4) видеоинформации

**37.** С помощью какого органа чувств человек получает осязательную информацию?

- 1) глаза
- 2) уши
- 3) нос
- 4) язык
- 5) кожа
- **38.** Как делятся программы по их юридическому статусу
- 1) условно бесплатные (shareware)
- 2) авторские
- 3) свободно распространяемые программы (freeware).
- 4) лицензионные
- **39.** Какие программы могут быть свободно-распространяемые
- 1) Demo версии
- 2) Новые недоработанные версии (Бета версии)
- 3) Дополнения к ранее выпускаемым программам
- 4) Драйвера на устройства
- **40.** Кто такие "киберсквоттеры"?
- 1) сетевые деятели, пытающиеся вести паразитическое существование
- 2) вирусы
- 3) роботы в сети
- 4) сетевые группы по интересам
- **41.** Информация в праве рассматривается как ...
- 1) объект собственности и как интеллектуальная собственность.
- 2) предмет собственности
- 3) интеллектуальная собственность
- 4) объект собственности

**42.** Какой законодательный акт регламентирует отношения в области защиты авторских и имущественных прав в области информатизации?

- 1) Доктрина информационной безопасности РФ
- 2) Закон «О правовой охране программ для ЭВМ и баз данных»

3) Раздел «Преступления в сфере компьютерной информации»

4) Уголовного кодекса РФ Закон «Об информации, информатизации и защите информации»

**43.** Какой законодательный акт регулирует отношения в области защиты информационных ресурсов (личных и общественных) от искажения, порчи и уничтожения?

1) Закон «О правовой охране программ для ЭВМ и баз данных»

2) Закон «Об информации, информатизации и защите информации»

3) Указ Президента РФ

4) Раздел «Преступления в сфере компьютерной информации» Уголовного кодекса РФ

**44.** Какое программное обеспечение предоставляет пользователю права на неограниченную установку и запуск, свободное использование и изучение кода программы, его распространение и изменение?

- 1)закрытое (несвободное)
- 2) открытое
- 3) свободное
- 4) бесплатное

**45.** Как называется программа по концепции "электронное правительство" в России 1) Российский Интернет

2) Электронная Россия

- 3) Единая Россия
- 4) Российская паутина

**46.** Максимальный срок лишения свободы за компьютерные преступления

- 1) 7 лет
- 2) 10 лет
- 3) 5 лет
- 4) 3 года

**47.** Информацией, содержащей коммерческую тайну ....

1) владеет граждане РФ

2) владеет государство

3) владеет правительство

## 4) владеют различные учреждения

**48.** Доступ пользователя к информационным ресурсам компьютера и / или локальной вычислительной сети предприятия должен разрешаться только после:

- 1) Запроса доменного имени
- 2) Включения компьютера
- 3) Запроса паспортных данных
- 4) Идентификации по логину и паролю

#### **Тема 2. Информация и информационные процессы Задание 1. Перечень контрольных вопросов по теме:**

- 1. Обработка информации в текстовых процессорах
- 2. Технологии создания структурированных текстовых документов
- 3. Компьютерная графика и мультимедиа
- 4. Технологии обработки графических объектов
- 5. Представление профессиональной информации в виде презентаций
- 6. Интерактивные и мультимедийные объекты на слайде
- 7. Гипертекстовое представление информации

# Задание 2. Тесты по теме. Выбрать верный вариант ответа.

- Текстовый процессор нецелесообразно использовать для создания: 1.
- 1) документов с различными видами и размерами шрифта
- 2) программного кода
- 3) рекламных буклетов

2. Справочная информация о редактируемом документе в текстовом процессоре выводится:

- 1) на стандартной панели инструментов
- 2) в строке состояния
- 3) в рабочей области
- 3. Пример текстового процессора:
- 1) Word
- 2) Блокнот
- 3) Excel
- 4. Для подготовки газет, журналов и книг:
- 1) текстовые редакторы
- 2) текстовые процессы
- 3) издательские системы
- 5. Для создания и обработки текстовых документов:
- 1) текстовые процессы
- 2) текстовые редакторы
- 3) издательские системы
- 6. Элемент документа, законченный по смыслу фрагмент изложения:
- 1) строка
- $2)$  абзац
- 3) раздел
- 7. Простой текстовый редактор целесообразно использовать для создания:
- 1) красочных буклетов
- 2) небольших заметок
- 3) отчетов с использованием графических элементов
- 8. Преимущество работы с электронным документом, по сравнению с рукописным:
- 1) контрастность изображения
- 2) устойчивость к физическим воздействиям
- 3) удобство редактирования
- 9. Графическим редактором называется программа, предназначенная для:
- 1) создания графического образа текста
- 2) редактирования вида и начертания шрифта
- 3) работы с графическим изображением
- 4) построения диаграмм
- 10. Минимальным объектом, используемым в векторном графическом редакторе, является:
- 1) точка экрана (пиксел)
- 2) объект (прямоугольник, круг и т. д.)
- 3) палитра цветов
- 4) знакоместо (символ)
- **11**. К основным операциям, возможным в графическом редакторе, относятся:
- 1) линия, круг, прямоугольник
- 2) карандаш, кисть, ластик
- 3) выделение, копирование, вставка
- 4) набор цветов
- **12**. Какой из указанных графических редакторов является векторным?
- 1) CorelDRAW
- 2) Adobe Fotoshop
- 3) Paint

**13**. В цветовой модели RGB установлены следующие параметры: 0, 255, 0. Какой цвет будет соответствовать этим параметрам?

- 1) черный
- 2) красный
- 3) зеленый
- 4) синий
- **14**. Большой размер файла один из недостатков:
- 1) растровой графики
- 2) векторной графики
- 15. Разрешение изображения измеряется в:
- 1) пикселах
- 2) точках на дюйм (dpi)
- 3) мм, см, дюймах
- 4) количестве цветовых оттенков на дюйм (jpeg)
- **16.** Какая заливка называется градиентной?
- 1) сплошная (одним цветом)
- 2) с переходом (от одного цвета к другому)
- 3) заливка с использованием внешней текстуры
- 4) заливка узором
- **17.** В модели CMYK в качестве компонентов применяются основные цвета ...
- 1) красный, зеленый, синий, черный
- 2) голубой, пурпурный, желтый, черный
- 3) красный, голубой, желтый, синий
- 4) голубой, пурпурный, желтый, белы
- **18**. Для вывода графической информации в персональном компьютере используется
- 1) мышь
- 2) клавиатура
- 3) экран дисплея
- 4) сканер

**19**. Графика с представлением изображения в виде последовательности точек со своими координатами, соединенных между собой кривыми, которые описываются математическими уравнениями, называется

- 1) фрактальной
- 2) растровой
- 3) векторной
- 4) прямолинейной

**20**. Какие операции мы можем выполнять над векторными графическими изображениями?

- 1) копировать
- 2) вырезать
- 3) вставить
- 4) переместить
- 5) удалить

#### Практические задания по теме. Задание 1.

1. Ввести в документ следующий текст:

# Microsoft Office

Пакет MS Office устанавливают после того, как на ПК установлена операционная система Windows.

**Office** приложений MS npowe Для вызова *всего* использовать последовательность клавиш: Пуск (левый нижний угол главного диалогового окна Windows)  $\rightarrow$  Bce программы  $\rightarrow$  Microsoft Office.

В работе с программами (приложениями), входящими в состав MS Office, используется стандартный визуальный (оконный) интерфейс фирмы Microsoft. Все надписи в окне и открывающихся в нем меню могут быть выполнены на английском либо на русском языке (русифицированная версия).

Окно автоматически открывается одновременно активизацией  $\mathcal{C}$ соответствующей программы либо файла, который был создан с ее помошью.

Microsoft *Office* Word (MSWord, Word) текстовый  $\equiv$ процессор, предназначенный для создания, просмотра и редактирования текстовых документов.

Ранее файлы MS Word имели расширение .doc, начиная с версии MS Office 2010 – расширение .docx.

- 2. Для заголовка установите: шрифт Times New Roman, размер 11, полужирный курсив.
- 3. Для первого и четвертого абзацев установить интервал шрифта, разреженный на 5 пт., рамка: ширина 2,25 пт., заливка красная, с тенью.
- 4. Для второго и пятого абзаца установить смещение интервала вниз на 8 пт. Для текста: название шрифта Arial, размер 14, полужирный, цвет текста – коричневый.
- 5. Для третьего и шестого абзаца установить интервал шрифта, уплотнённый на 2 пт. Для текста: гарнитура шрифта Candara размер букв 26, тип начертания – обычный, цвет текста – голубой, цвет фона – желтый.
- 6. Во втором абзаце установить буквицу.
- 7. Последние два абзаца разбейте на колонки.
- 8. В одну из колонок вставьте изображение компьютера.

## Задание 2.

Создать таблицу и выполнить необходимые вычисления. Построить объемную пирамидальную гистограмму, показывающую площадь, численность и плотность населения стран мира.

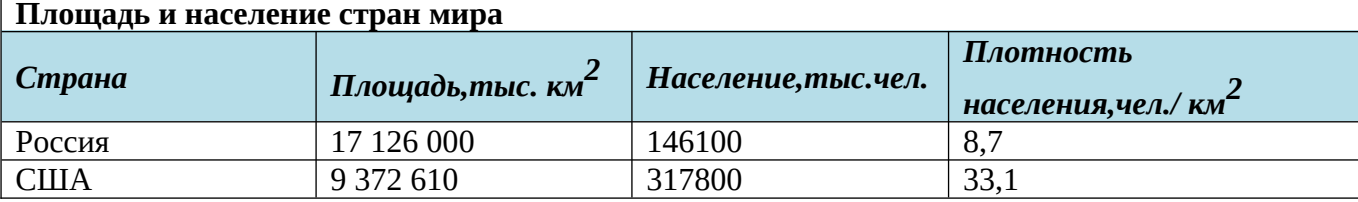

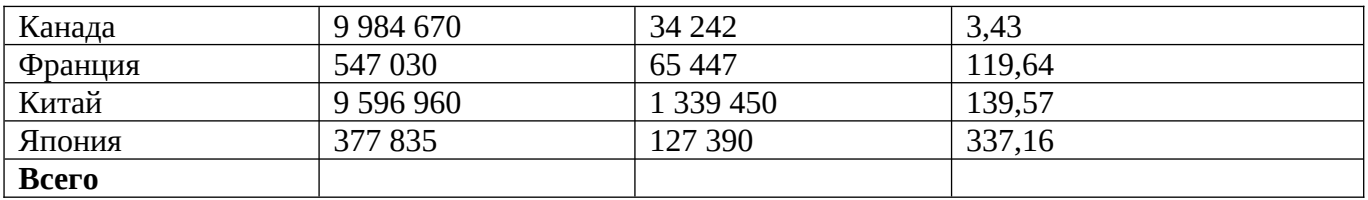

#### Залание 3.

Автоматически рассчитать стоимость товара с учетом того, что если количество превысило 5 шт., то магазин дает скидку 10% (функция ЕСЛИ):

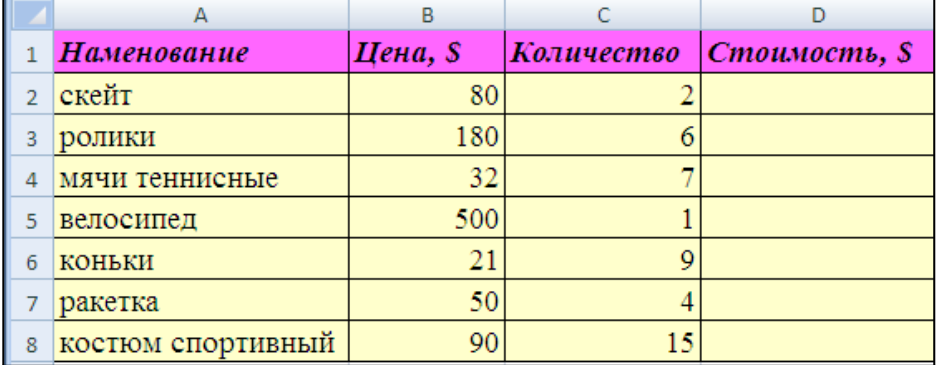

Построить диаграмму, показывающую оборот каждого вида товара. Залание 4.

Разработать и создать презентацию по одой из предложенных тем:

- 1) Организация по продаже компьютеров
- 2) Организация по производству мебели
- 3) Издательство
- 4) Парикмахерская
- 5) Туристическое агентство
- 6) Агентство недвижимости

#### Тема 3. Информационное моделирование

#### Задание 1. Перечень контрольных вопросов по теме:

- 1. Модели и моделирование. Этапы моделирования
- 2. Списки, графы, деревья
- 3. Математические модели в профессиональной области
- 4. Понятие алгоритма и основные алгоритмические структуры
- 5. Анализ алгоритмов в профессиональной области

6. Базы данных как модель предметной области. Таблицы и реляционные базы данных

7. Технологии обработки информации в электронных таблицах. Сортировка, фильтрация, условное форматирование

- 8. Формулы и функции в электронных таблицах
- 9. Визуализация данных в электронных таблицах

10. Моделирование электронных таблицах  $\, {\bf B}$ (Ha примерах задач **ИЗ** профессиональной области)

## Задание 2. Тесты по теме. Выбрать верный вариант ответа.

- 1. Какая модель является предметом формализации?
- 1) описательная
- 2) математическая
- 3) графическая

2. Процесс построения информационных моделей с помощью формальных языков называется:

1) планированием

2) визуализацией

3) формализацией

3. Математическая модель объекта:

1) совокупность данных, содержащих информацию о количественных

характеристиках объекта и его поведении в виде таблицы

2) созданная из какого-либо материала модель, точно отражающая внешние признаки объекта-оригинала

3) совокупность записанных на языке математики формул, отражающих те или иные свойства объекта-оригинала или его поведение

4. Модель:

1) материальный или абстрактный заменитель объекта, отражающий

существенные с точки зрения цели исследования свойства изучаемого объекта, явления или процесса

2) материальный или абстрактный заменитель объекта, отражающий его пространственно-временные характеристики

3) любой объект окружающего мира

1. Последовательность этапов моделирования:

1) цель, объект, модель, метод, алгоритм, программа, эксперимент, анализ, уточнение

2) объект, цель, модель, эксперимент, программа, анализ, тестирование 3) цель, модель, объект, алгоритм, программа, эксперимент, уточнение выбора объекта

2. С помощью компьютера текстовую информацию можно:

- 1) хранить, получать и обрабатывать
- 2) только хранить
- 3) только получать
- 4) только обрабатывать

7. Текстовый редактор - это программа, предназначенная для:

- 1) работы с текстовой информацией в процессе делопроизводства, редакционноиздательской деятельности и др.
- 2) работы с изображениями в процессе создания игровых программ
- 3) управления ресурсами ПК при создании документов
- 4) автоматического перевода с символических языков в машинные коды

8. Основными функциями текстового редактора являются (является):

- 1) копирование, перемещение, уничтожение и сортировка фрагментов текста
- 2) создание, редактирование, сохранение, печать текстов
- 3) управление ресурсами ПК и процессами, использующими эти ресурсы при создании текста
- 4) автоматическая обработка информации, представленной в тестовых файлах
- 9. Примером фактографической базы данных (БД) является БД, содержащая:
- 1) сведения о кадровом составе учреждения
- 2) законодательные акты
- 3) приказы по учреждению
- 4) нормативные финансовые документы
- 10. Примером документальной базы данных является БД, содержащая:
- 1) законодательные акты
- 2) сведения о кадровом составе учреждения
- 3) сведения о финансовом состоянии учреждения
- 4) сведения о проданных билетах
- 11. Ключами поиска в системе управления базами данных называются:
- 1) диапазон записей файла БД, в котором осуществляется поиск
- 2) логические выражения, определяющие условия поиска
- 3) поля, по значению которых осуществляется поиск
- 4) номера записей, удовлетворяющих условиям поиска
- 12. Редактирование текста представляет собой:
- 1) процесс внесения изменений в имеющийся текст
- 2) процедуру сохранения текста на диске в виде текстового файла
- 3) процесс передачи текстовой информации по компьютерной сети
- 4) процедуру считывания с внешнего запоминающего устройства ранее созданного текста
- 13. Процедура форматирования текста предусматривает:
- 1) запись текста в буфер
- 2) удаление текста в Корзину
- 3) отмену предыдущей операции, совершённой над текстом
- 4) автоматическое расположение текста в соответствии с определёнными правилами
- 14. Электронная таблица это:
- 1) прикладная программа, предназначенная для обработки структурированных в виде таблицы данных
- 2) прикладная программа для обработки кодовых таблиц
- 3) устройство ПК, управляющее его ресурсами в процессе обработки данных в табличной форме
- 4) системная программа, управляющая ресурсами ПК при обработке таблиц
- 15. Принципиальным отличием электронной таблицы от обычной является:
- 1) возможность автоматического пересчёта задаваемых по формулам данных при изменении исходных
- 2) возможность обработки данных, структурированных в виде таблицы
- 3) возможность наглядного представления связей между обрабатываемыми данными
- 4) возможность обработки данных, представленных в строках различного типа
- **16.** Выражение  $3(A1 + B1)$ :  $5(2B1 3A2)$ , записанное в соответствии с правилами,

принятыми в математике, в электронной таблице имеет вид:

1)  $3*(A1 + B1)/(5*(2*B1-3*A2))$ 

- 2)  $3(A1 + B1)/5(2B1 3A2)$
- 3)  $3(A1 + B1)$ :  $5(2B1 3A2)$
- 4)  $3(A1 + B1) / (5(2B1 3A2))$
- 17. Среди приведённых формул отыщите формулу для электронной таблицы:
- 1)  $A3B8 + 12$
- 2)  $A1 = A3*B8 + 12$
- 3)  $A3*B8 + 12$
- $4) = A3*B8 + 12$

18. При перемещении или копировании в электронной таблице абсолютные ссылки:

- 1) не изменяются
- 2) преобразуются вне зависимости от нового положения формулы
- 3) преобразуются в зависимости от нового положения формулы
- 4) преобразуются в зависимости от длины формулы
- 19. Диапазон в электронной таблице это:
- 1) совокупность клеток, образующих в таблице область прямоугольной формы
- 2) все ячейки одной строки
- 3) все ячейки одного столбца
- 4) множество допустимых значений
- 20. Диапазон А2:В4 содержит следующее количество ячеек электронной таблицы:
- $1)8$
- $2) 2$
- $3)6$
- $4)4$
- 21. Диаграмма это:
- 1) форма графического представления числовых значений, которая позволяет облегчить интерпретацию числовых данных
- 2) обычный график
- 3) красиво оформленная таблица
- 4) карта местности
- 22. База данных это:
- 1) специальным образом организованная и хранящая на внешнем носителе совокупность взаимосвязанных данных о некотором объекте
- 2) совокупность программ для хранения и обработки больших массивов информации
- 3) интерфейс, поддерживающий наполнение и манипулирование данными
- 4) определённая совокупность информации
- 23. Наиболее распространёнными в практике являются базы данных следующего типа:
	- 1) распределённые
	- 2) иерархические
	- 3) сетевые
	- 4) реляционные
	- 24. Что такое Power Point?
	- 1) прикладная программа Microsoft Office, предназначенная для создания презентаций
	- 2) прикладная программа для обработки кодовых таблиц
	- 3) устройство компьютера, управляющее его ресурсами в процессе обработки данных в табличной форме
	- 4) системная программа, управляющая ресурсами компьютера
	- 25. Совокупность слайдов, собранных в одном файле, образуют...
	- 1) показ
	- 2) презентацию
	- 3) кадры
	- 4) рисунки.

## **Тема 4. Аналитика и визуализация данных на Python Задание 1. Перечень контрольных вопросов по теме:**

- 1. Введение в язык программирования Python
- 2. Основные алгоритмические конструкции на Python
- 3. Работа со списками и словарями
- 4. Аналитика данных на Python
- 5. Анализ данных на практических примерах
- 6. Основы визуализации данных
- 7. Проектная работа «Анализ больших данных в профессиональной сфере» **Задание 2.**

**1.** Напишите программу, которая выводит на экран текст «I\*\*\*like\*\*\*Python» (без кавычек).

**2.** Напишите программу, которая считывает строку-разделитель и три строки, а затем выводит указанные строки через разделитель.

**3.** Напишите программу, которая считывает три целых числа и выводит на экран их сумму. Каждое число записано в отдельной строке.

**4.** Напишите программу, которая считывает целое число, после чего на экран выводится следующее и предыдущее целое число с пояснительным текстом.

**5.** Напишите программу, которая считывает целое положительное число x*x* и выводит на экран последовательность чисел x, 2x, 3x, 4x*,* 5*x*, разделённых тремя черточками.

**6.** Напишите программу, которая находит полное число метров по заданному числу сантиметров.

**7.** Безумный титан Танос собрал все 6 камней бесконечности и намеревается уничтожить половину населения Вселенной по щелчку пальцев. При этом если население Вселенной является нечетным числом, то титан проявит милосердие и округлит количество выживших в большую сторону. Помогите Мстителям подсчитать количество выживших.

**8.** Напишите программу для пересчёта величины временного интервала, заданного в минутах, в величину, выраженную в часах и минутах.

**9.** Напишите программу, в которой рассчитывается сумма и произведение цифр положительного трёхзначного числа.

**10.** Напишите программу для нахождения цифр четырёхзначного числа.

**11**. Определите, что будет напечатано в результате выполнения программы:  $z = 30$ 

for  $n$  in range $(10)$ :

if  $n < 0$ :

$$
z = z - 2 * n
$$

else:

 $z = n - z$ 

 $print(z)$ 

**12.** Определите, что будет напечатано в результате выполнения программы:  $a = 23$  $h = 4$ 

while  $a > b$ : if a % 2 =  $= 0$ :  $h = h + a$ 

else:

$$
a = a - 2 * b + 1
$$

 $print(b)$ 

13. Определите, что будет напечатано в результате выполнения программы:  $s = 0$  $m = 123$ while  $m > 0$ :

 $d = m$  % 10  $s = s + d$  $m = m$  // 10

 $print(s)$ 

 $\mathbf{1}$ .

 $\overline{2}$ .

# Тема 5. Введение в создание графических изображений с помощью GIMP Задание 1. Перечень контрольных вопросов по теме:

- 1. Растровая и векторная графика. Форматы изображений, конвертация и оптимизация
- 2. GIMP как проект GNU. Установка GIMP
- 3. Интерфейс GIMP. Многооконный режим, стыкуемые диалоги, однооконный режим. Слои
- 4. Разрешение изображения. Навигация, масштабирование, кадрирование, аффинные преобразования
- 5. Заливка, фильтры и инструменты рисования
- 6. Выделение. Контуры. Комбинирование изображений
- 7. Быстрая маска и преобразование цвета
- 8. Создание градиентов
- 9. Создание анимированного изображения в формате GIF
- 10. Проектная работа «Создание серии баннеров для графического оформления сайта»

# Упражнение 1. Реставрация старой фотографии

- 1. Открыть файл OldImage.jpg из папки Примеры.
- 2. Удалим дефекты с помощью инструмента CloneStamp. Для этого:
- Увеличим масштаб до 200%, нажав клавиши Ctrl++.
- Выберем на панели инструментов инструмент CloneStamp.
- Переместим указатель мыши на тот кусок изображения, которое хотите клонировать. Удерживая клавишу Alt, щелкнем левой кнопкой мыши, чтобы зафиксировать область копируемой информации. Отпустим клавишу Alt, передвинем указатель туда, где хотим исправить изображение. И щелкнем левой кнопкой мыши.
- 3. И так на всех участках, которые хотим исправить.

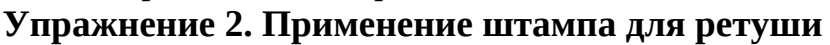

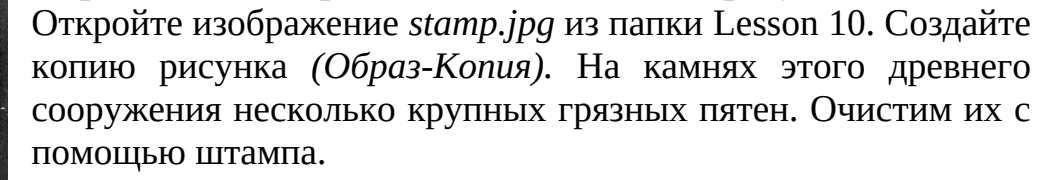

Выберите инструмент CloneStamp (Клонирующий штамп). Выберите мягкую кисть средних размеров и задайте для нее

100% непрозрачность. Уберите флажок Aligned (Выровненный), та как нам придется копировать маленькими кусочками.

- 3. Начните с плиты справа от проема. Найдите чистое место той же фактуры и того же цвета, что и под пятнами. Оно находится внизу справа на этой же плите. Щелкните в нем, держа нажатой клавишу Alt. Вы поставили «якорь».
- 4. Теперь щелкните в испачканном месте и проведите указатель снизу-вверх. Если вы будете вести его сверху вниз, вы рискуете воспроизвести темную границу между плитами, которая находится под «якорем». Правда, если вы попытаетесь закрасить всю плиту одним длинным мазком, то там, где она вовсе не нужна, проявится верхняя граница плиты. Небольшими мазками закрасьте все пятна на плите.
- 5. Точно так же закрасьте все грязные места, каждый раз ставя новый «якорь» в месте подходящего цвета.

#### **Упражнение 3. Ретушь портрета.**

- 1. Откройте изображение Portrait.jpg из папки Lesson 10.
- 2. Создайте копию рисунка (Образ-копия).
- 3. Выберите инструмент CloneStamp (Клонирующий штамп)
- 4. Выберите мягкую кисть (SoftRound) размером 17 пикселов и задайте для нее 100% непрозрачность. Установите флажок Aligned(выровненный).
- 5. Уберем крупные морщины на лбу справа. Держа нажатой клавишу Alt, щелкните непосредственно под морщиной, приподнимите указатель вверх, щелкните и проведите линию по морщине. Она разгладилась. Точно так же уберите все морщинки на лбу, самые крупные морщины под глазами.
	- 6. Чтоб убрать складку у губ, щелкните при нажатой клавише Alt выше и правее складки. Уменьшите значение непрозрачности до 50%. В этом случае складка только уменьшится, а не исчезнет совсем, что выглядело бы ненатурально.
	- 7. Прибавьте прядь волос справа на лбу. Для этого установите «якорь» справа от прибора.
	- 8. Уменьшите пару складок на руке.

## **Упражнение 4. Масштабирование области**

- 1. Откройте изображение fruits.jpg из папки Lesson 04. (*Образ–Копия).*
- 2. Выделите магнитным лассо правый объект (на рисунке слева).. Выполните команду *Редак-Преобразов—Масштаб*. Вокруг выделенной области появилась габаритная рамка.
- 3. Чтобы пропорционально изменить размеры объекта, перетащите угловой манипулятор габаритной рамки, держа нажатой клавишу Shift.
- 4. Щелкните внутри выделенной области (указатель превратится в черную стрелку) и передвиньте объект на другое место (правый рисунок). Когда результат трансформации вас устроит, щелкните на кнопке с галочкой на панели инструментов или нажмите клавишу Enter.

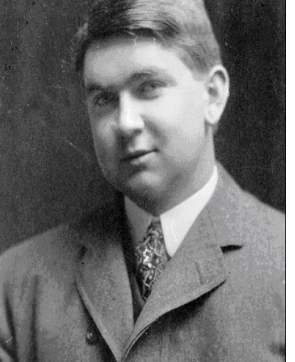

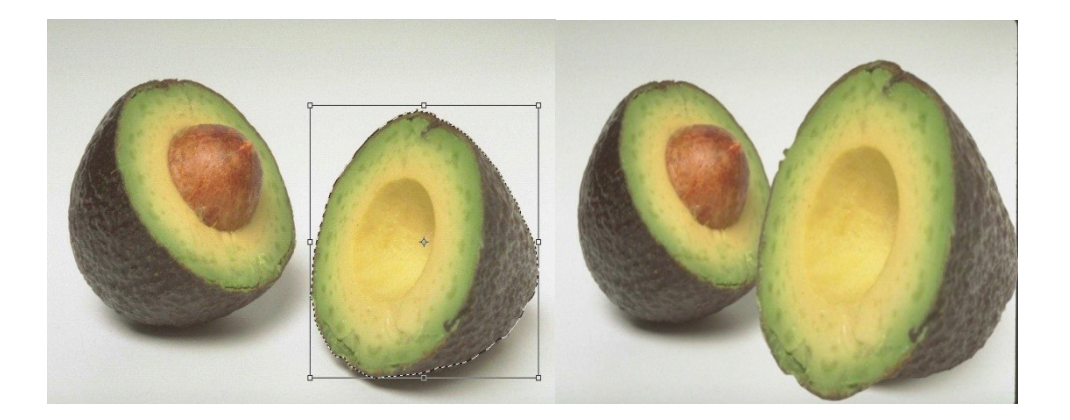

#### **Упражнение 5. Вращение с дублированием.**

- *1.* Откройте файл berries.tif из папки Lesson 04. *(Образ–Копия.)*
- 2. Выделите с помощью лассо левую ягоду.
- 3. Держа нажатой клавишу Alt, выполните команду Редак–Преобразов–Вращение.
- 4. Установите указатель за пределами рамки и, когда он превратится в двустороннюю стрелку, поверните рамку на нужный угол.
- 5. Чтобы уменьшить ягоду на 10%, введите в поле W число 90 и щелкните на кнопке (Maintainaspectratio) (Сохранять пропорции). Во второе поле автоматически введется такое же число.
- 6. Установите указатель внутрь рамки, щелкните и перетащите ягоду на нужное место (см. рисунок).
- 7. Чтобы претворить заданные трансформации в жизнь, щелкните на кнопке с галочкой на панели управления.

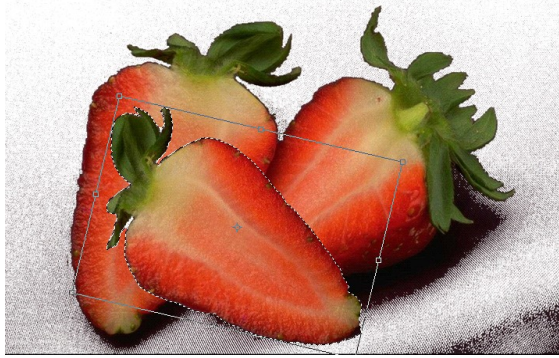

Для поворота области на 90 $^{\rm 0}$  или 180 $^{\rm 0}$  удобнее использовать команды из подменю Редак–Преобразов:

- $\bullet$  Вращать  $180^{\rm o}$  (повернуть на  $180^{\rm o}$  )
- $\bullet$  Вращать 90 $^0 \mathrm{CW}$  (повернуть на 90 $^0$  по часовой стрелке)
- $\bullet$  Вращать  $90^0 \text{CWW}$  (повернуть на  $90^0$  против часовой стрелки)

# **Упражнение 6. Замена или искажение изображения.**

Для замены или искажения изображения необходимо взять два изображения.

- 1. Откройте папку Lesson2, откройте файлы Нео и Тринити.
- 2. Заменим голову Нео (слева) головой Тринити (справа, в центре).
- 3. Обведите и удалите голову Нео инструментом Лассо и удалите ее, нажав Delete.
- 4. Обведите голову Тринити тем же способом.

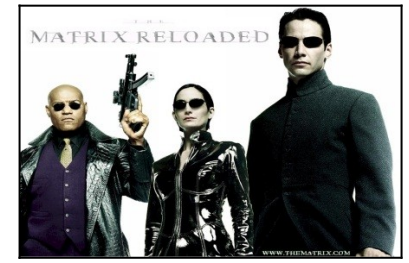

- 5. Выберите инструмент перемещения (или клавишу V), переместите голову Тринити на Нео.
- 6. Выполните команду Редактирование-Свободное преобразование. Измените размеры головы.
- 7. У вас должно получиться следующее. Затем поработайте кистью, чтобы закрасить недочёты.

**Упражнение 7**. Используя панель управления задайте шрифт – жирный курсив, искривление текста: стиль – флаг, цвет – красный.

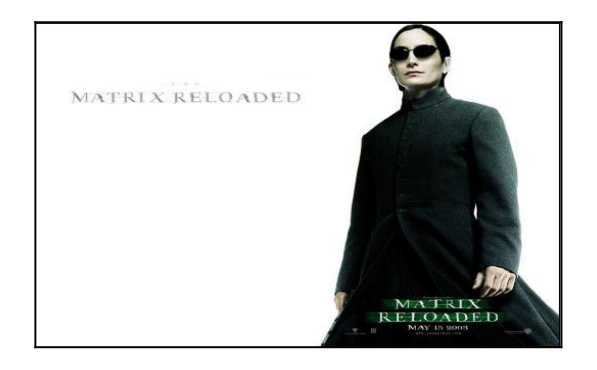

<sup>1</sup>ахачкала - Дагестан

 **Упражнение 8.** Создайте новый документ и используя панель управления создайте такой текст. Цвет задать любой. Искривление текста, стиль – верхняя оболочка. Вертикальный текст можно выбрать на панели инструментов или командой меню *Слои–Текст–Вертикально.*

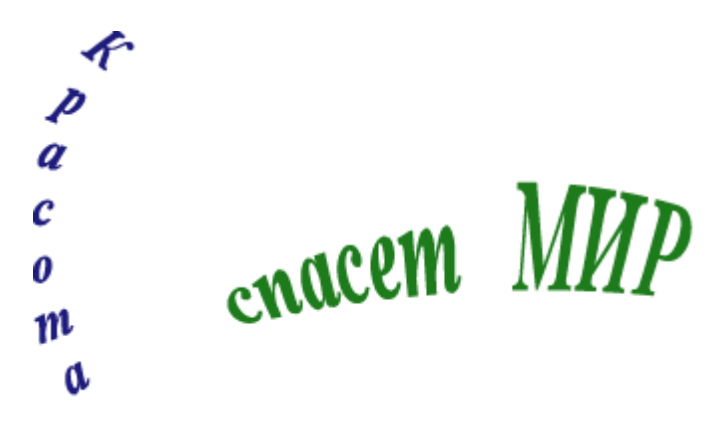

Выделите слово Красота, выполнить команду *Слои–Стиль слоя– Внутреннийсвет*…. Установите свои опции. Для слова МИР установите опции в меню *Слои–Стиль слоя–Атлас.*

#### **Упражнение 9. Надпись огнем.**

1. Создайте файл произвольного размера (Ctrl+N). При создании обратите внимание на то, что цвет фона должен быть черным, а в качестве цветового режима Image - Mode (Изображение - Режим) выбран Grayscale (Полутоновый).

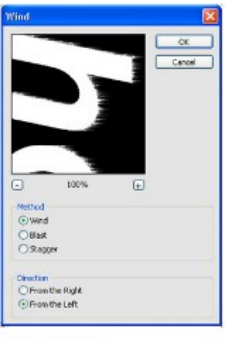

Рис. 1.1. Пиазоговое окно фильтра Ветер

- 2. Напишите текст белым цветом. Шрифт лучше всего использовать массивный.
- 3. Закончив редактирование текста, откройте палитру Layers (Слои). Переведите текст в растр и склейте текстовый и фоновый слои. Для этого выполните команду Layer - MergeDown (Слой - Объединить с предыдущим) или нажмите сочетание клавиш Ctrl+E.
- 4. Поверните изображение на 90ºпо часовой стрелке: Изображение - Повернуть холст - 90º по часовой стрелке (Image - RotateCanvas  $-90^{\circ}$  W).
- 5. Примените фильтр Ветер (Wind): Фильтр Стилизация - Ветер (Filter - Stylize - Wind) (рис. 1.1). Настройки фильтра устанавливаем следующие: Method (Метод) – Wind (Ветер), Direction (Направление) – Fromtheleft (Ветер слева).
- 6. Можно применить этот фильтр несколько раз, чтобы увеличить язычки пламени. Вместо повторения описанной последовательности действий нажимайте сочетание клавиш Ctrl+F. Результат работы представлен на рис 1.2.
- 7. Теперь понадобиться фильтр Диффузия (Diffuse). Он создает эффект диффундирующих цветов: цвета от язычков пламени
- проникают в цвет фона и наоборот. Установите в разделе Mode (Режим) переключатель в положение Normal (Нормальный).
- 8. Теперь верните изображение, в исходное положение, повернув его на 90º против часовой стрелки.
- 9. Следует оживить пламя, придав ему движение. Для этого воспользуйтесь фильтром Ripple(Рябь): Ripple - Distort - Ripple (Фильтр - Деформация - Рябь). Установите параметр Amount (Эффект) равным 150% (рис. 1.3).

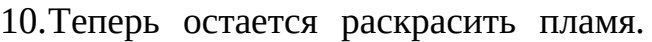

Переведите изображение в режим индексированных цветов: Image - Mode - IndexedColor (Изображение - Режим - Индексированные цвета). И последний шаг: Image - Mode - ColorTable (Изображение - Режим - Цветовая таблица). Выберите таблицу Black Body.

## **Упражнение 10. Взрывающиеся буквы.**

- 1. Для начала создайте новое изображение (Ctrl+N) произвольного размера. Цветовую модель можно выбрать RGB. Фон должен быть черным.
- 2. Активизируйте инструмент Туре (Текст) (горячая клавиша – Т) и напишите любой текст (рис. 3.1).

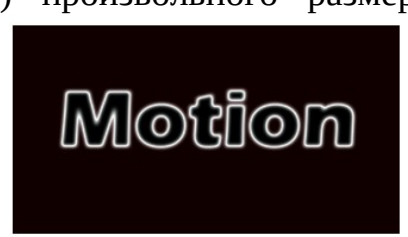

Рис. 3.1. Исходная надпись

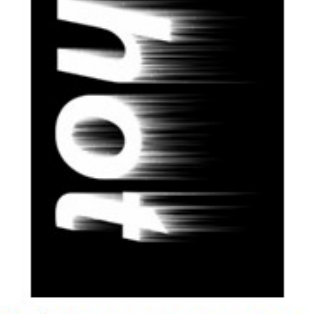

Рис. 1.2. Текст после применения фильтра Ветер

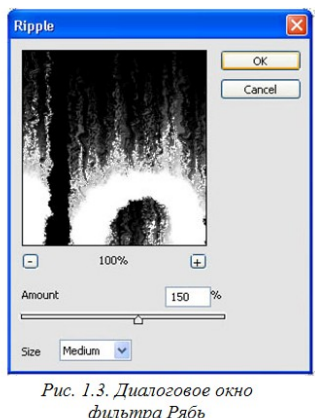

Рис. 1.4. Огненная надпись ●

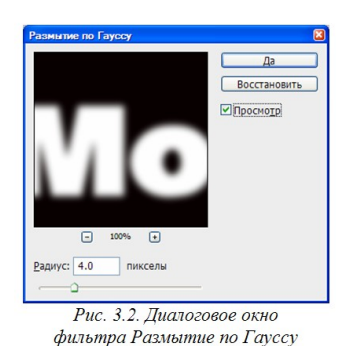

3. Склейте слой, содержащий текст, с фоном, и переведите его в растр. Оба эти действия можно выполнить одновременно с помощью команды Layer - MergeVisible (Слой - Объединить видимые) или ее клавиатурного сокращения Shift+Ctrl+E.

- 4. Смягчите контур текста, для чего воспользуйтесь размытием: Filter - Blur - GaussianBlur (Фильтр - Размытие - Размытие по Гауссу). В нашем примере радиус размытия равен 4 пикселям (рис. 3.2).
- 5. Далее следует применить еще один фильтр: Filter Stylize Solarize (Фильтр Стилизация - Соляризация). В результате изображение станет черным, а от букв останутся только очень слабые светлые очертания.
- 6. Чтобы сделать буквы ярче, следует не настроить и уровни яркости, однако в данном случае **моторой можно доверить** эту миссию программе, применив *Рис. 3.3. Промежеуточный результат* автоматическую коррекцию: Image - Adjustments -

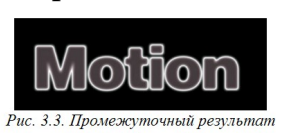

Autolevels(Изображение - Коррекция - Автоматическая коррекция уровней) (Shift+Ctrl+L). Результат должен быть похож на рис. 3.3.

- 7. Создайте копию активного слоя, щелкнув на нем правой кнопкой мыши и выбрав в контекстном меню команду Duplicatelayer (Создать копию слоя).
- 8. Перейдите на слой оригинал, так как дальнейшие преобразования будут происходить на нем.
- 9. Деформируйте текст с помощью фильтра PolarCoordinates (Полярные координаты): Filter - Distort - PolarCoordinates (Фильтр - Искажение - Полярные координаты). Диалоговое окно этого фильтра представлено на рис. 3.4. Переключатель следует установить в положение Polartorectangular (Перевести полярные координаты в прямоугольные). Текст исказится практически до неузнаваемости, но это не беда – в ходе работы это будет исправлено.
- 10.Теперь поверните изображение на 90ºпо часовой стрелке. Далее инвертируйте цвета, используя команду Image - Adjustments - Invert (Изображение - Коррекция - Инверсия) или нажмите сочетание клавиш Ctrl+I. В результате получится нечто похожее на рис. 3.5.

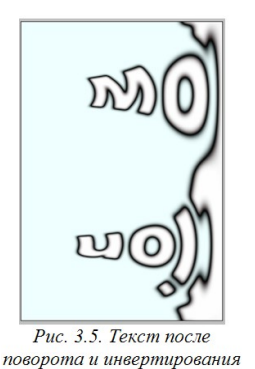

11.Следующий этап работы будет посвящен созданию лучей, вырывающихся из-за поверхности букв в результате взрыва. Воспользуйтесь фильтром, имитирующим действие ветра: Filter - Stylize - Wind (Фильтр - Стилизация - Ветер). Примените этот фильтр

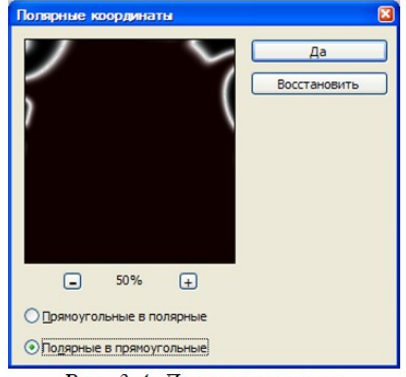

Рис. 3.4. Диалоговое окно фильтра Полярные координаты

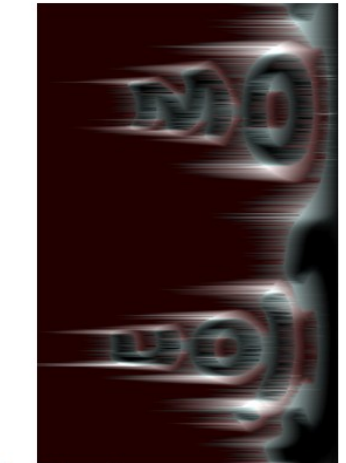

Рис. 3.6. Результат применения фильтра Ветер

трижды с одинаковыми настройками. Для этого можно просто

нажимать сочетание клавиш Ctrl+F.

- 12.Затем еще раз воспользуйтесь автоматической коррекцией уровней яркости (Shift+Ctrl+L) и инвертируйте цвета, нажав сочетание клавиш Ctrl+I. Далее вновь трижды примените фильтр Ветер. Изображение примет вид, напоминающий рис. 3.6.
- 13. Поставьте изображение «на ноги», повернув его в обратном направлении.
- 14. Наконец настало время вернуть буквам узнаваемый вид. Снова выполним команду Filter - Distort - PolarCoordinates (Фильтр - Искажение -Полярные координаты), только теперь установим переключатель в положение (Перевести прямоугольные координаты в полярные).
- 15. Осталось раскрасить изображение. Проще всего это сделать с помощью команды Image Adjustments - Hue/Saturation (Изображение  $\overline{\phantom{a}}$ Настройки  $\blacksquare$ Тон/Насыщенность), которая также вызывается нажатием сочетания клавиш Ctrl+U (рис. 3.7).

Сделайте видимым верхний

слой (копию) и измените для

него следующие параметры: в

Mode

наложения) выберите Overlay

(Режим

 $\overline{A^a}$ 

**Восстановить** 

Загрузить...

 $\overline{45}$ 

100

 $\boxed{0}$ 

Рис. 3.7. Диалоговое окно

Тон/Насыщенность

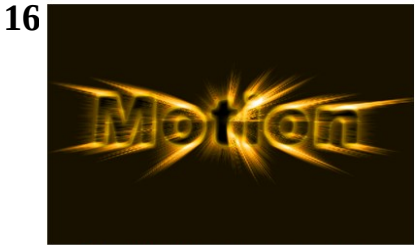

Рис. 3.8. Взрывающиеся буквы

Склейте слои.

# (Перекрытие) и уменьшите значение параметра Opacity (Непрозрачность) до 35%.

#### <span id="page-41-1"></span><span id="page-41-0"></span>3.2. Типовые контрольные задания для промежуточной аттестации обучающихся

#### Вопросы к экзамену

- 1. Информация и информационные процессы
- $2.$ Подходы к измерению информации
- 3. Компьютер и цифровое представление информации. Устройство компьютера
- $\overline{4}$ . Колирование информации. Системы счисления
- 5. Элементы комбинаторики, теории множеств и математической логики
- 6. Компьютерные сети: локальные сети, сеть Интернет

списке

7. Службы Интернета. Поисковые системы. Поиск информации профессионального содержания

8. Сетевое хранение данных и цифрового контента. Облачные сервисы. Разделение прав доступа в облачных хранилищах. Соблюдение мер безопасности, предотвращающих незаконное распространение персональных данных

9. Информационная безопасность и тренды в развитии цифровых технологий; технологий **риски**  $\overline{M}$ ПРОГНОЗЫ использования цифровых при решении профессиональных задачи

- Обработка информации в текстовых процессорах 10.
- 11. Технологии создания структурированных текстовых документов
- 12. Компьютерная графика и мультимедиа
- 13. Технологии обработки графических объектов
- 14. Представление профессиональной информации в виде презентаций
- 15. Интерактивные и мультимедийные объекты на слайде
- 16. Гипертекстовое представление информации
- 17. Модели и моделирование. Этапы моделирования
- 18. Списки, графы, деревья
- 19. Математические модели в профессиональной области
- 20. Понятие алгоритма и основные алгоритмические структуры
- 21. Анализ алгоритмов в профессиональной области

22. Базы данных как модель предметной области. Таблицы и реляционные базы данных

23. Технологии обработки информации в электронных таблицах. Сортировка, фильтрация, условное форматирование

24. Формулы и функции в электронных таблицах

25. Визуализация данных в электронных таблицах

26. Моделирование в электронных таблицах (на примерах задач из профессиональной области)

- 27. Введение в язык программирования Python
- 28. Основные алгоритмические конструкции на Python
- 29. Работа со списками и словарями
- 30. Аналитика данных на Python
- 31. Анализ данных на практических примерах
- 32. Основы визуализации данных
- 33. Проектная работа «Анализ больших данных в профессиональной сфере»

34. Растровая и векторная графика. Форматы изображений, конвертация и оптимизация

- 35. GIMP как проект GNU. Установка GIMP
- 36. Интерфейс GIMP. Многооконный режим, стыкуемые диалоги, однооконный режим. Слои

37. Разрешение изображения. Навигация, масштабирование, кадрирование, аффинные преобразования

- 38. Заливка, фильтры и инструменты рисования
- 39. Выделение. Контуры. Комбинирование изображений
- 40. Быстрая маска и преобразование цвета
- 41. Создание градиентов
- 42. Создание анимированного изображения в формате GIF

43. Проектная работа «Создание серии баннеров для графического оформления сайта»

#### **Практические задания к экзамену**

#### **Задание 1.**

#### *Создать новый документ.*

#### *Набрать фрагмент текста:*

Чтобы ввести в документ текст, достаточно начать его печатать на клавиатуре компьютера.

Вводимые символы появляются в том месте экрана, где находится курсор, который сдвигается вправо, оставляя за собой цепочку символов. При достижении правого поля страницы курсор автоматически перемещается в следующую строку. Этот процесс называется перетеканием текста, а нажатие на клавишу Enter создает новый абзац, а не новую строку.

Текст, который отображается в окне документа, хранится в оперативной памяти компьютера. Его можно отредактировать и напечатать, но при завершении работы с Word он будет утерян. Поэтому, чтобы сохранить введенный текст, нужно записать документ в файл на жесткий диск компьютера. Тогда его можно будет открыть позже и продолжить работу.

Чтобы сохранить документ, воспользуйтесь командой Сохранить кнопки Офис. При первом сохранении документа откроется диалоговое окно Сохранение документа, позволяющее указать имя файла и его положение (папку). Файлы, относящиеся к одному проекту или объединенные по какому- либо иному принципу, рекомендуется хранить в одной папке. Это позволяет упорядочить информацию и упростить поиск данных.

Все последующие версии документа будут сохраняться в том же файле, причем новая версия документа замещает предыдущую. Если требуется сохранить обе версии документа (исходную и содержащую последние изменения), воспользуйтесь командой сохранить, указав имя и положение нового файла. Документ можно сохранить в той же папке, открыть другую папку или создать новую.

#### **Задание 2**

*Во втором абзаце произведите следующие изменения, используя различные возможности форматирования (требования к форматированию указаны в скобках):*

*Вводимые символы* (Times New Roman, 14, К) появляются в том месте экрана (Arial, 12,красный, зачеркнутый),где находится курсор,( Arial Narrow,10,подчеркнутый) который сдвигается вправо, (Times New Roman,12, надстрочный) <sub>оставляя</sub> за собой цепочку символов.(Times New Roman,12, подстрочный) **ПРИ ДОСТИЖЕНИИ ПРАВОГО ПОЛЯ СТРАНИЦЫ** (Times New Roman,10, подчеркнутый, Ж, темно-красный, малые прописные, разреженный на 0,25пт) курсор автоматически перемещается в следующую строку. (Monotype Corsiva, заливка цветом - желтый, 12) **ЭТОТ ПРОЦЕСС НАЗЫВАЕТСЯ** (Arial Unicode MS, 12,Ж,все прописные) *Перетеканием Текста* (Times New Roman, 12,К,красный,начинать с прописных), *а* **нажатие на клавишу (Comic Sans MS, 20**) E <sub>n t e r</sub> (Times New Roman,12, интервал –<br>

разреженный на 2пт, смещение каждого знака вниз на 3пт,относительно предыдущего) создает новый абзац, (Times New Roman,12, интервал -уплотненный на 1,5 пт) (Times New Roman, 12, двойное зачеркивание, утопленный)

*В итоге Ваш текст должен выглядеть следующим образом:*

Вводимые символы <del>появляются в том месте экрана</del> гленаходится курсор, который сдвигается впра-.<br><u>Елествия</u>я за собойцепочку символов. ПРИ ДОСТИЖЕНИИ ПРАВОГО ПОЛЯ СТРАНИЦЫ <mark>Курсор автоматически перемещается</mark>  $\frac{1}{8}$  следующую строку. ЭТОТ ПРОЦЕСС НАЗЫВАЕТСЯ Перетеканием Текста, **а Нажатие** 

 $H$ а КЛавишу  $E_{n_{\text{t}}_{\text{c}}_{\text{r}}}$  отдетнов й абзиц, <del>в ис искусс спроку</del>.

**Задание 3**

*Третий абзац текста разбейте на две колонки командой Разметка страницы* ► *Колонки. В итоге текст должен выглядеть следующим образом:*

Текст, который отображается в окне до-:<br>кумента, хранится в оперативной памяти компьютера. Его можно отредактировать и напечатать, но при завершении работы с Word он будет утерян. Поэтому, чтобы сохранить вве-

денный текст, нужно записать документ в .<br>файл на жесткий диск компьютера. Тогда его можно будет открыть позже и продолжить работу

## **Задание 4.** *Вставьте в документ номера страниц:*

Вставка-Номер страницы- Вверху страницы- Страница X из Y- Полужирного номера 3

#### **Задание 5**

*Вставьте в документ колонтитулы:* Вставка- Нижний колонтитул- Консервативный *В колонтитуле укажите фамилию автора и наименование документа*

#### **Задание 6.**

*В начале четвертого абзаца установите Буквицу командой Вставка*►*Буквица. В результате Вы получите следующий вид текста:*

.<br>Вом сохранении документа откроется диалоговое окно Сохранение документа, позволяющее указать имя файла и его положение (папку). Файлы, относящиеся к одному проекту или объединенные по какому-либо иному принципу, рекомендуется хранить в одной папке. Это позволяет упорядочить информацию и упростить поиск данных.

**Задание 7.**Для последнего абзаца установите границу и выполните заливку.

#### **Задание 8.** Создайте блок-схему

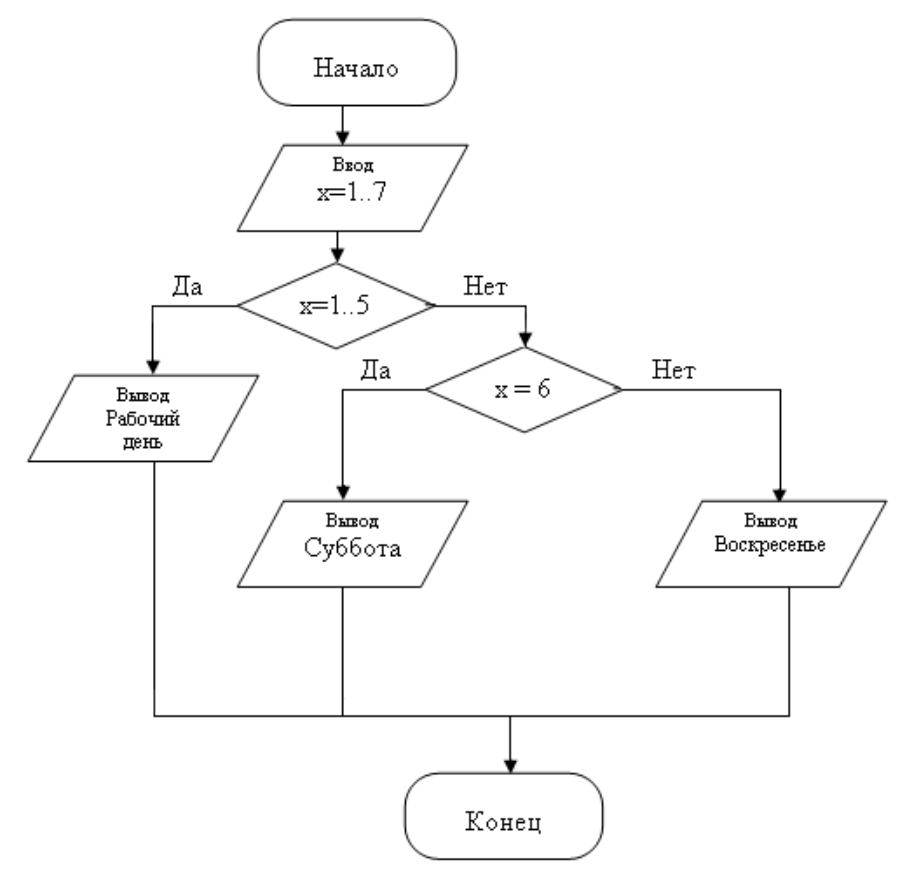

**Задание 9.** 

Создать таблицу и выполнить неоходимые вычисления.

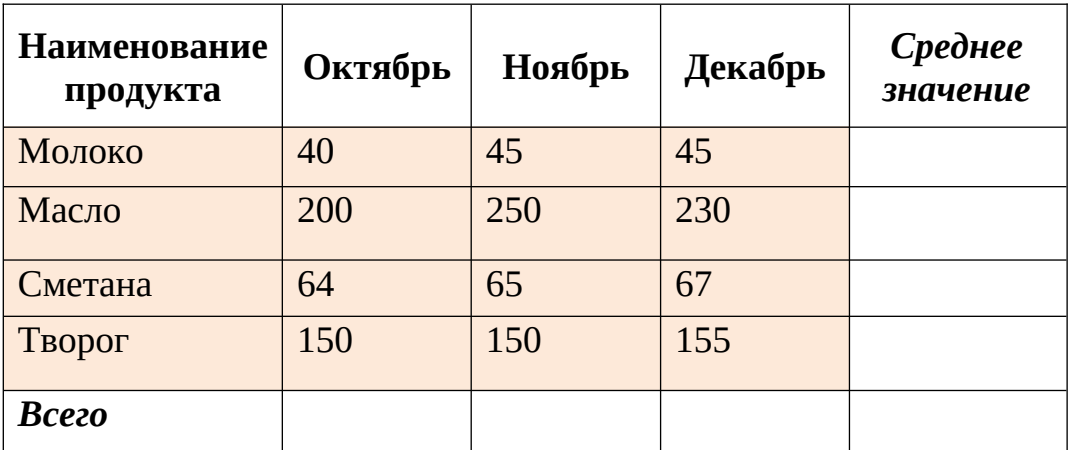

**Задание 10.** Создать таблицу и выполнить необходимые вычисления. Построить объемную пирамидальную гистограмму, показывающую площадь, численность и плотность населения стран мира.

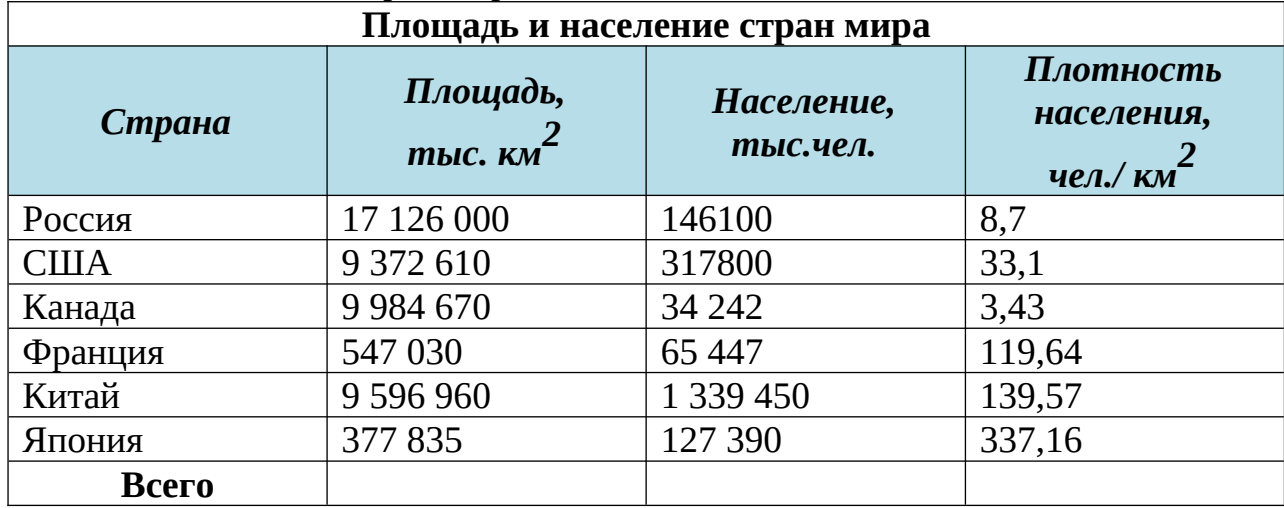

#### **Задание 11.** Создать визитную карточку

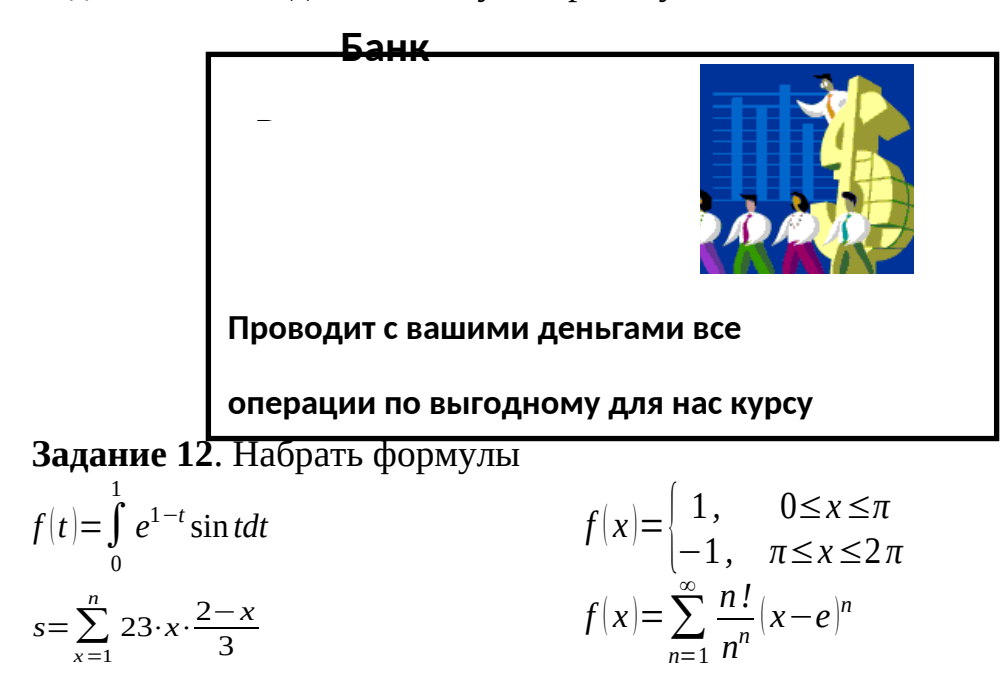

**Задание 13.** Создать таблицу и выполнить вычисления:

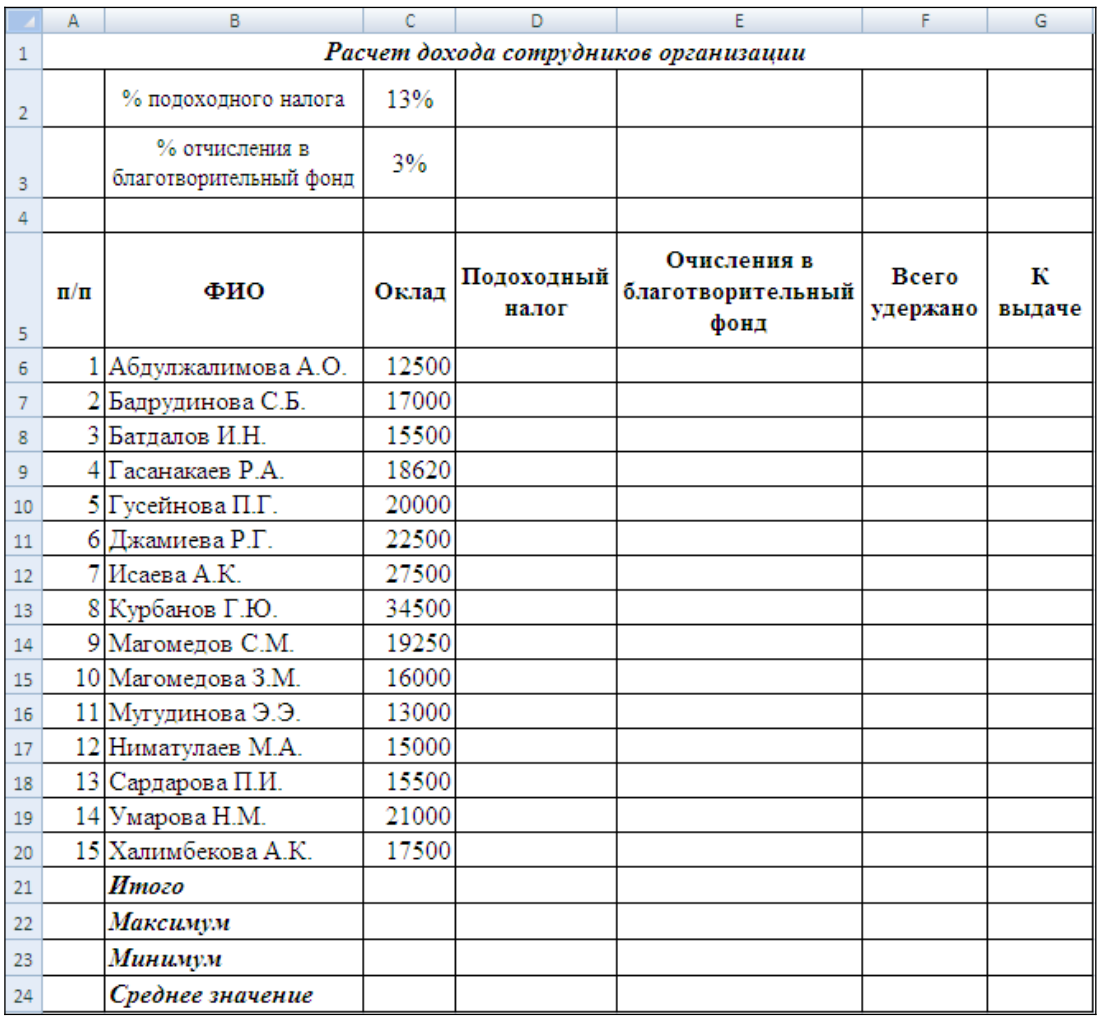

**Задание 14.** Построить графики функций:

1) 
$$
y = \frac{1}{\sqrt[3]{x}}, z = \frac{1}{\sqrt[4]{x}}, x \in [5; 10], \text{ and } 0, 2
$$

2) 
$$
y = \sqrt{10x}, z = 2\sqrt{5x}, x \in [10; 20], \text{u} \neq 0, 1
$$

**Задание 15.** Создать таблицу и выполнить вычисления:

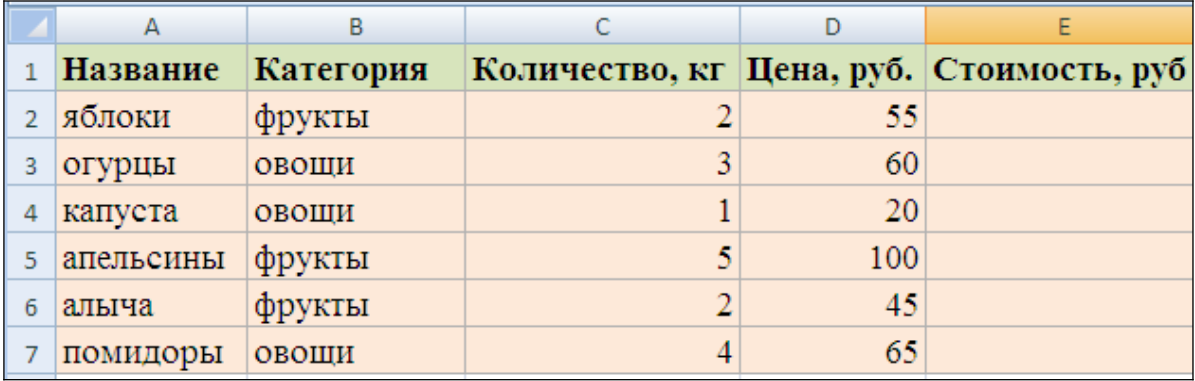

Скопировать таблицу на новый лист. Рассчитать промежуточные итоги по категориям.

**Задание 16.** Выполните консолидацию данных следующих таблиц:

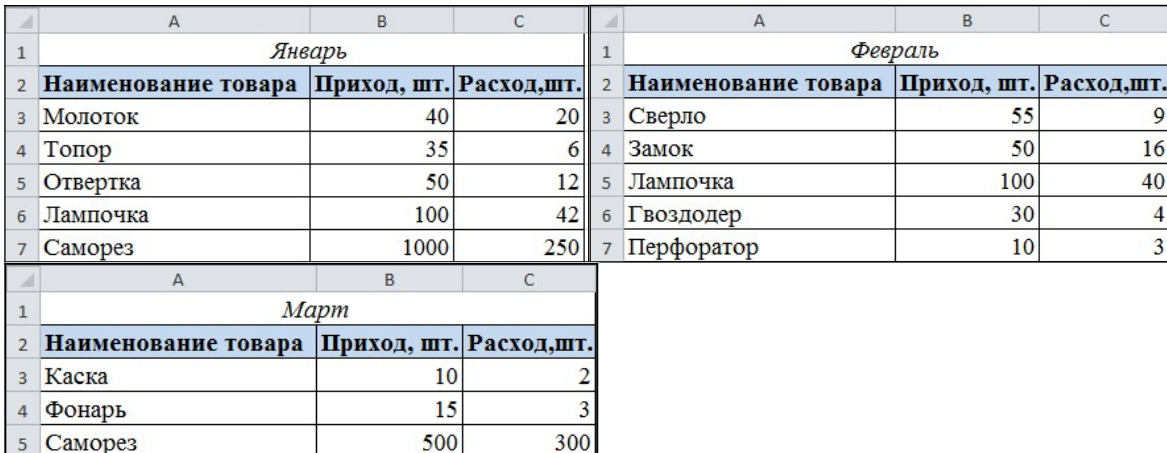

 $42$ 

250

7 Ящик для инструментов **Задание 17.** Разработать и создать презентацию по одой из предложенных тем:

- 1. Профессиональное учебное заведение
- 2. Организация по реализации стройматериалов

20

 $\overline{20}$ 

- 3. Фитнесс-клуб
- 4. Магазин игрушек
- 5. Ресторан

6 Молоток

- 6. Книжный магазин
- 7. Дом культуры и отдыха
- 8. Поликлиника
- 9. Автосалон
- 10.Зоопарк

**Задание 18.** Напишите программу, которая определяет, являются ли три заданных числа (в указанном порядке) последовательными членами арифметической прогрессии.

**Задание 19.** Напишите программу, которая считывает три числа и подсчитывает сумму только положительных чисел.

**Задание 20.** Напишите программу, которая принимает целое число x и определяет, принадлежит ли данное число промежутку от -1 до 17.

**Задание 21.** Напишите программу, которая принимает целое число x и определяет, принадлежит ли данное число указанным промежуткам: от минус бесконечности до -3 и от 7 до бесконечности.

**Задание 22.** Напишите программу, которая определяет, является ли год с данным номером високосным. Если год является високосным, то выведите «YES», иначе выведите «NO». Год является високосным, если его номер кратен 4, но не кратен 100, или если он кратен 400

**Задание 23.** Используя фильтры, создайте следующие изображения.

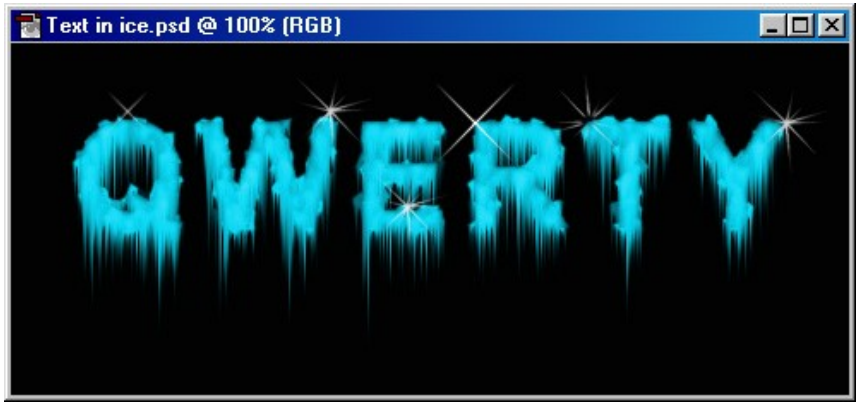

**Задание 24.** Для этих заданий можно взять любые изображения, использовать указанные фильтры.

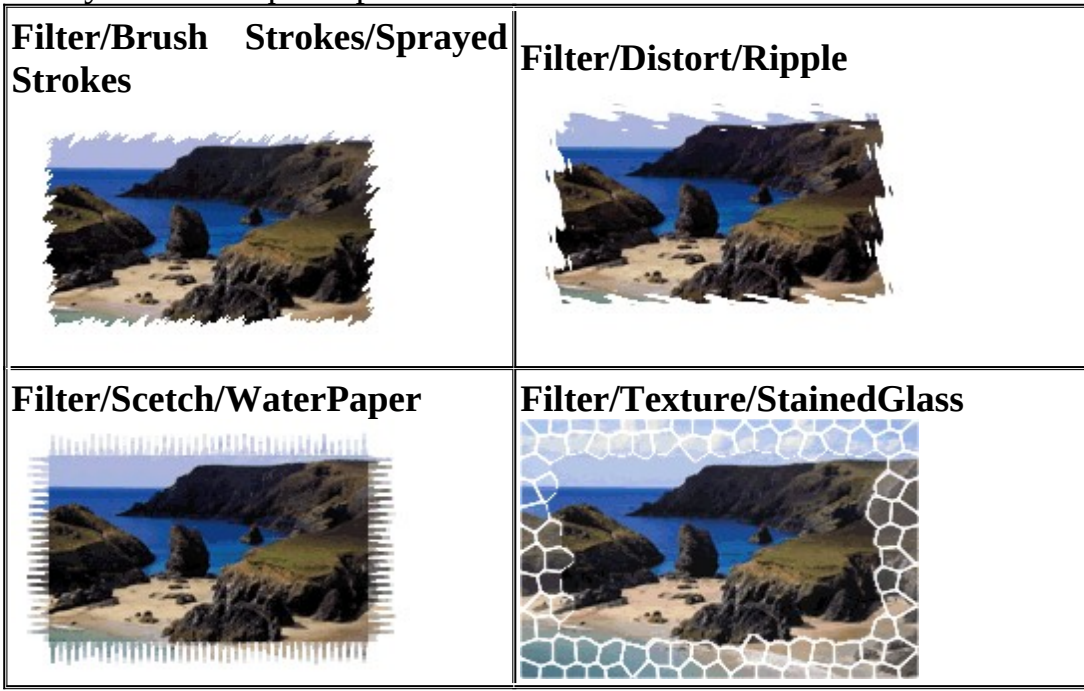

**Задание 25.** Используя изображения «plane.jpeg» и «valley.jpeg» из папки «Lesson04». Для удаления фона между крыльями самолёта используйте Волшебный ластик.

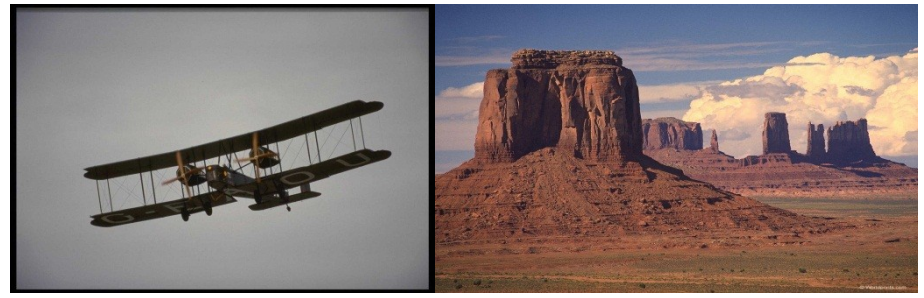

создайте следующее изображение:

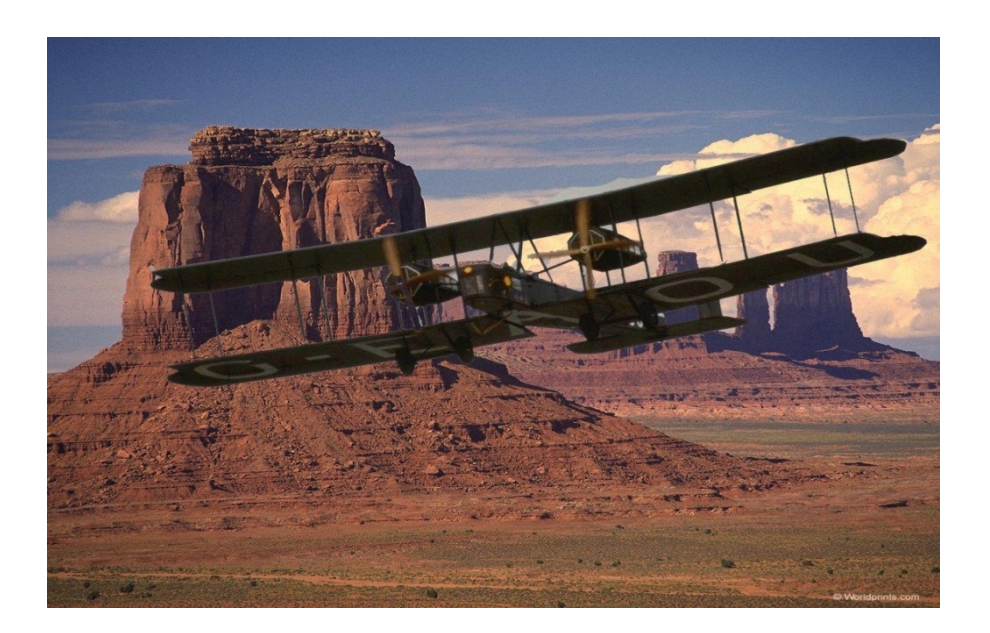

**Задание 26.** Создать многослойный документ «Кот и мышь»,используя файлы из папки pril1.

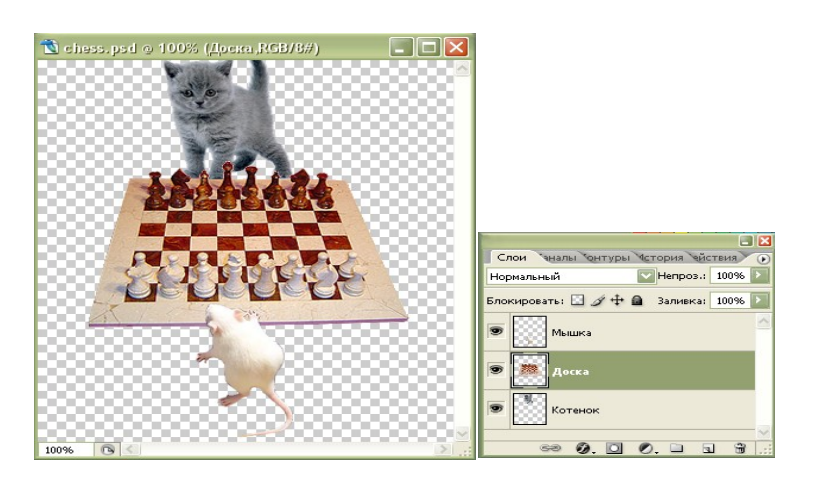

**Задание 27.** Создание коллажа: используя изображения из папки «Пейзаж» создайте следующее изображение:

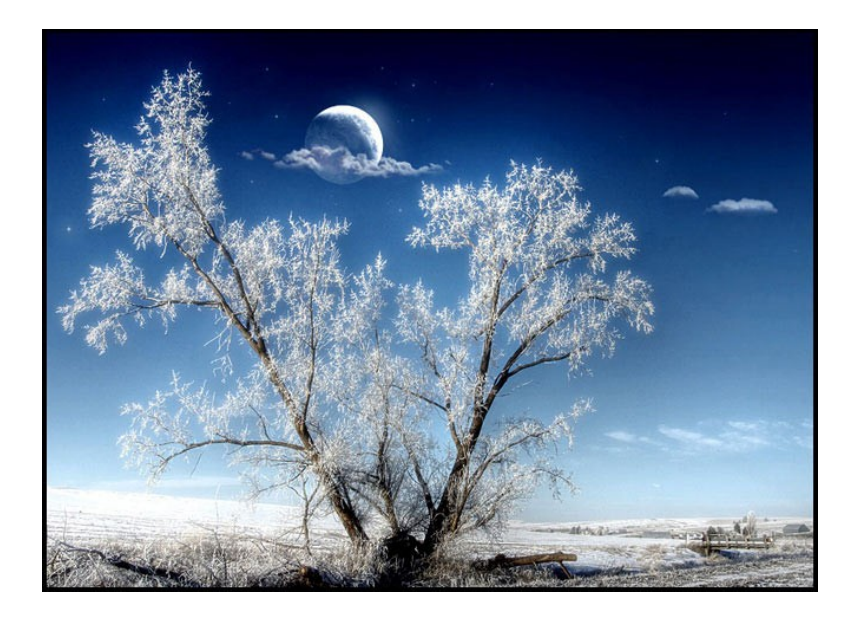

#### <span id="page-50-3"></span><span id="page-50-2"></span><span id="page-50-1"></span><span id="page-50-0"></span>**IV. МЕТОДИЧЕСКИЕ МАТЕРИАЛЫ, ОПРЕДЕЛЯЮЩИЕ ПРОЦЕДУРЫ ОЦЕНИВАНИЯ РЕЗУЛЬТАТОВ ОСВОЕНИЯ ДИСЦИПЛИНЫ, ХАРАКТЕРИЗУЮЩИХ ЭТАПЫ ФОРМИРОВАНИЯ КОМПЕТЕНЦИЙ**

Экзамен проводится в устно - письменной форме (практическое задание студенты выполняют за компьютером). В экзаменационный билет включено два теоретических вопроса и практическое задание, соответствующие содержанию планируемых результатов обучения. На ответ и решение задачи студенту отводится 40 минут. Максимально за каждое задание студент получит 10 баллов.

# <span id="page-51-1"></span><span id="page-51-0"></span>**Лист актуализации фонда оценочных средств по дисциплине «Информатика»**

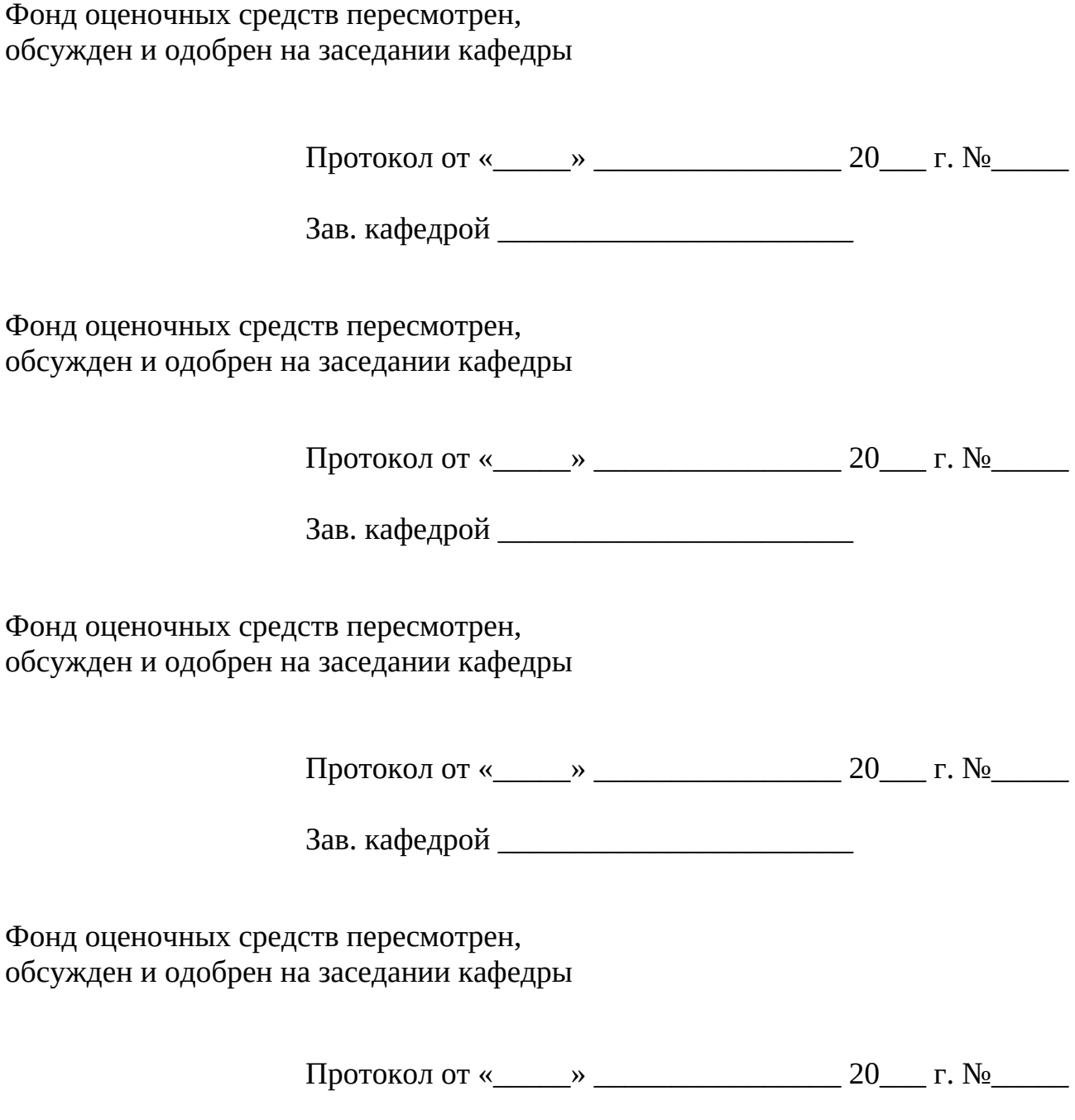

Зав. кафедрой \_\_\_\_\_\_\_\_\_\_\_\_\_\_\_\_\_\_\_\_\_\_\_